# **iCare** HOME2

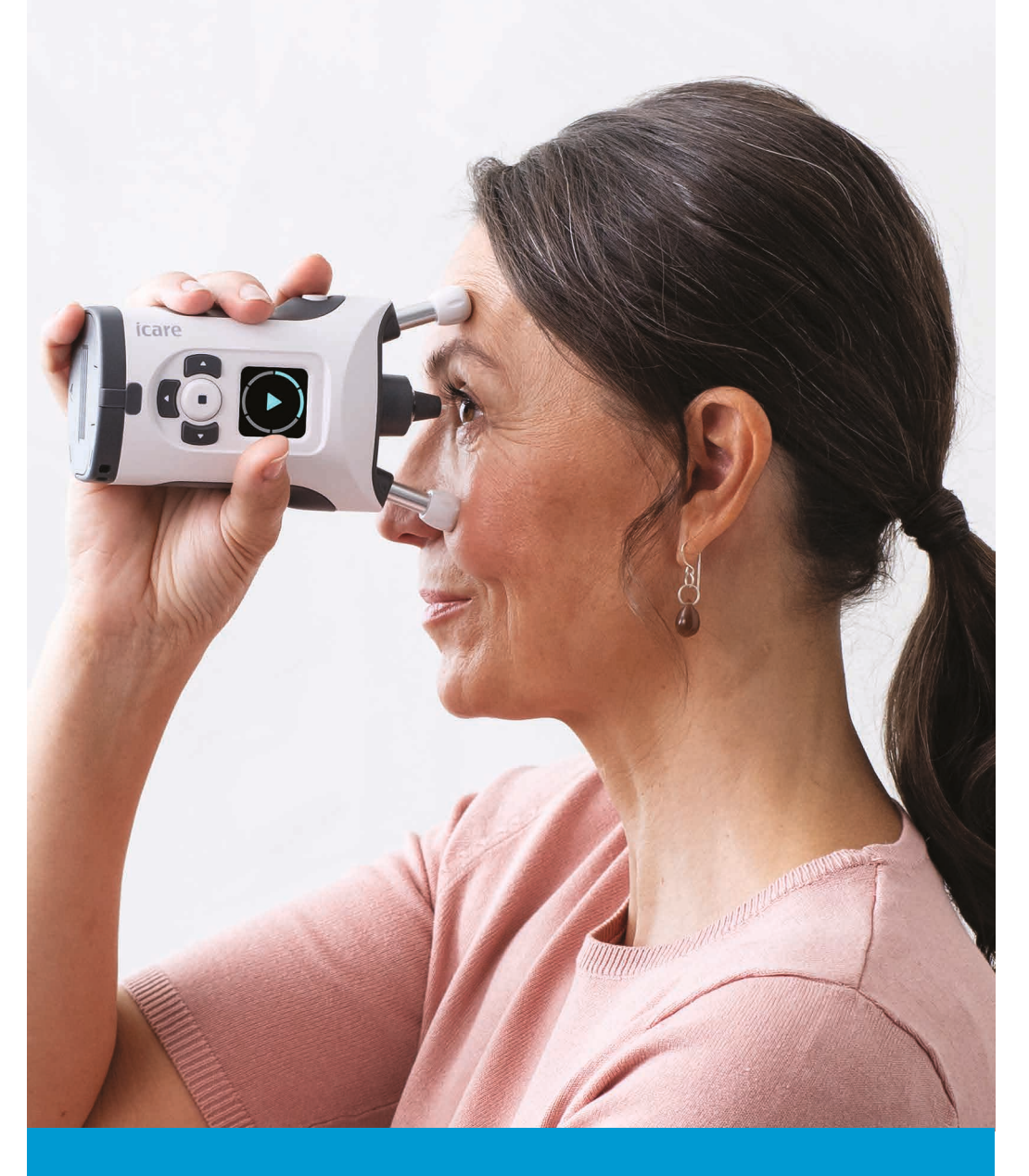

# 說明手冊

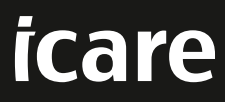

本文件中的資訊可能會更改,恕不另行通知。如果翻譯文件出現衝突情況,則以英文版本為準。

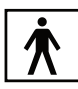

本裝置符合: 醫療器材法規 (MDR) 2017/745 RoHS 指令 2011/65/EU 無線電設備指令 2014/53/EU

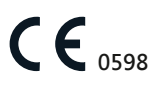

版權所有 © 2023 Icare Finland Oy.保留所有權利。iCare 是 Icare Finland Oy 的註冊商標,所有其他 商標均為其各自所有者的財產。芬蘭製造。

Android 是 Google Inc. 的註冊商標或商標。Google Play 是 Google LLC. 的商標。App Store 是 Apple Inc. 的商標。

Bluetooth®文字商標和徽標是 Bluetooth SIG, Inc. 擁有的註冊商標, Icare Finland Oy 對此類商標的 任何使用均受許可。其他商標和商品名稱為各自所有者所有。

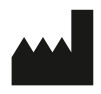

**Icare Finland Oy** Äyritie 22, FI-01510 Vantaa, Finland 電話號碼:+358 9 8775 1150 **www.icare-world.com**, **info@icare-world.com**

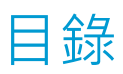

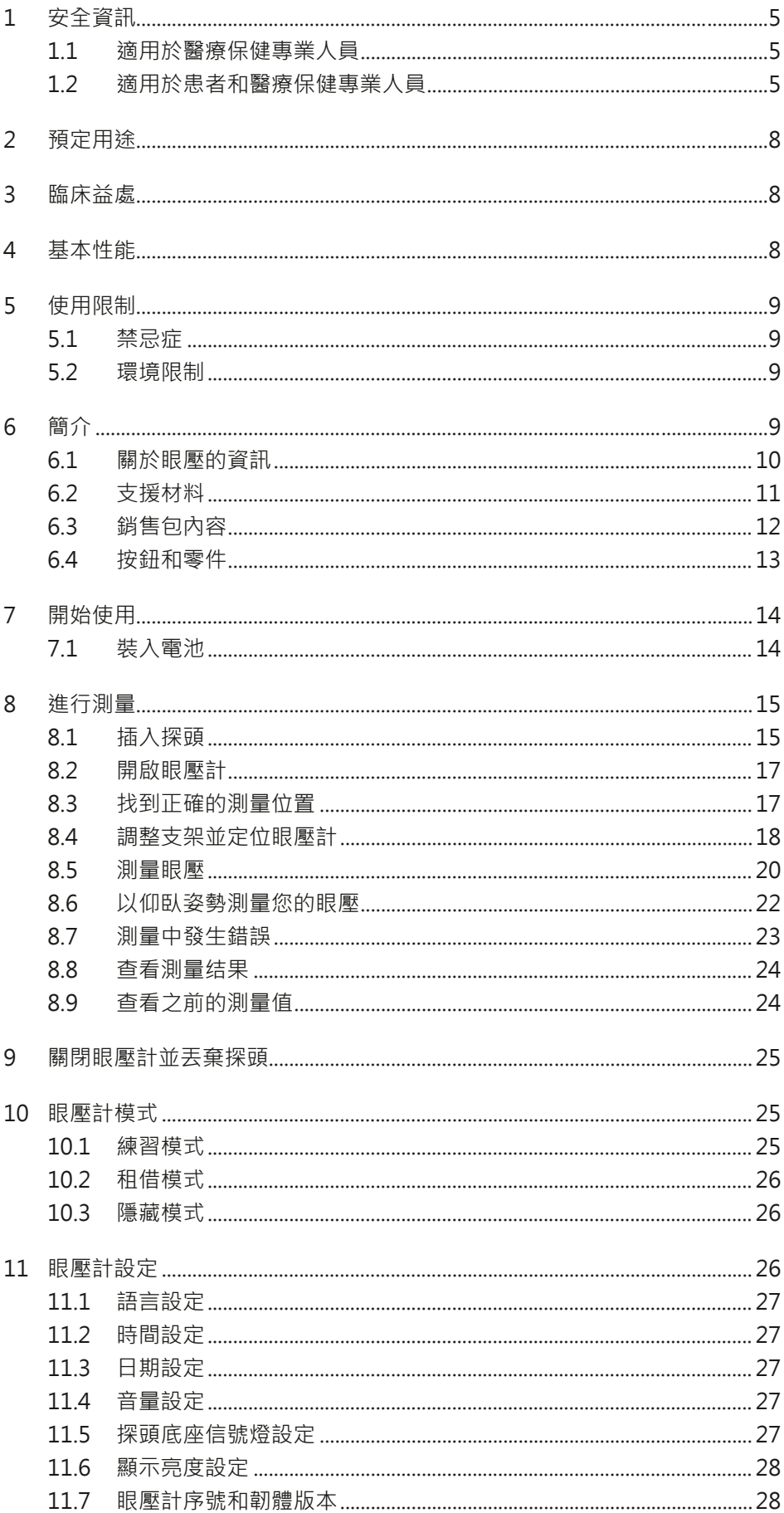

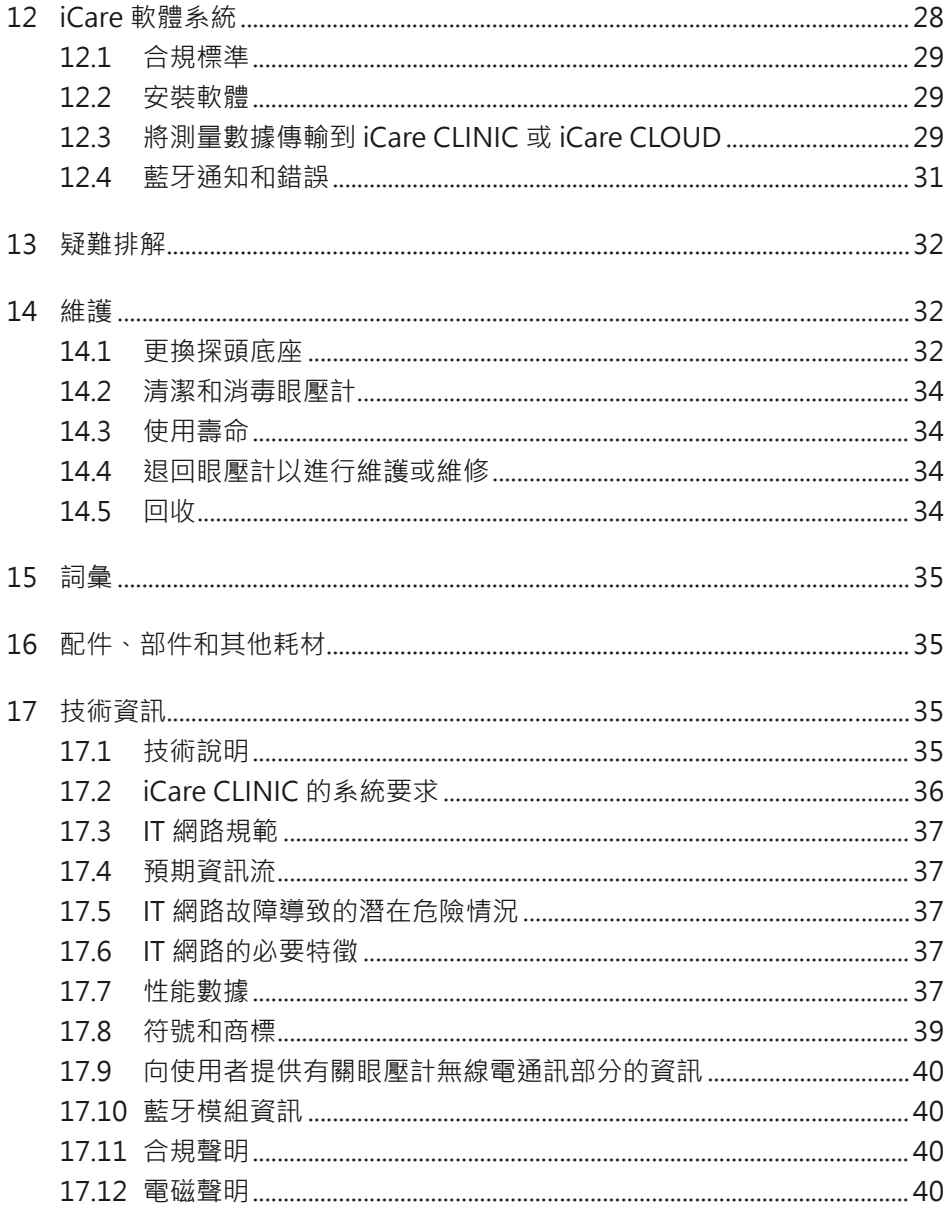

## <span id="page-4-0"></span>**1 安全資訊**

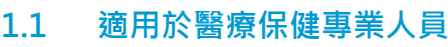

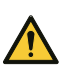

**警告!**醫療保健專業人員必須告知患者,在未收到醫療保健專業人員指示的情況下,切勿修改 或停止其治療計劃。

**警告!**在診所或醫院環境中讀取測量數據時,請確保不是醫療設備的眼壓計和電腦或行動裝置 位於患者環境之外,即距離患者 1.5 公尺 (5 英尺)

警告 | 將眼壓計連接到 IT 網路 ( 包括其他設備 ) 可能導致患者、營運商或第三方面臨先前未辨 識的風險。

**警告!**負責的組織應識別、分析、評估和控制連接到包括其他設備在內的 IT 網路的眼壓計所產 生的任何其他風險。

**預防措施!**某些微生物 (例如細菌) 可以透過前額或臉頰支架傳播。為了防止這種情況, 請為 每個新患者用消毒劑清潔前額和臉頰支架。

**預防措施!**IT 網路的更改可能會帶來新的風險,需要負責組織進行進一步分析。更改包括:

- IT 網路配置的更改
- 將其他項目連接到 IT 網路
- 斷開項目與 IT 網路的連接
- 更新或升級連接到 IT 網路的設備

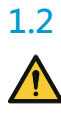

**1.2 適用於患者和醫療保健專業人員**

**警告!**此眼壓計僅供個人使用。禁止測量其他人員、動物或物體。

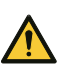

**警告!**請勿在本手冊第 ["5.2 環境限制"](#page-8-1) 章定義的受限環境中使用眼壓計。

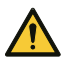

**警告!**未經醫療保健專業人員的指導,患者不得修改或終止其治療計劃。

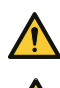

**警告!**眼壓計不能掉落。為避免眼壓計掉落並確保安全操作,使用時請始終使用腕帶將眼壓計 固定在手腕上。如果眼壓計掉落且眼壓計外殼開啟,請壓住外殼以關閉開口。

**警告!**若移除、覆蓋或污損眼壓計上的任何標籤或標誌,將使製造商對眼壓計安全性和有效性 承擔的所有責任和責任無效。

**警告!**如果在一段時間內不會使用眼壓計,請將電池從眼壓計上取下。

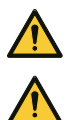

**警告!**只有探頭可用於接觸眼睛。請避免用眼壓計的其他部分接觸眼睛。不要將眼壓計推入眼 睛。

**警告!**如果您需要使用 iCare HOME2 眼壓計的説明,請聯繫您的醫療保健專業人員。

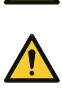

**警告!**在測量或局部麻醉之前使用眼藥水可能會影響測量結果。

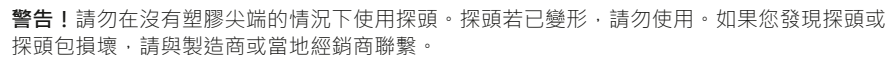

**警告!**只能使用製造商製造的原裝和認證探頭。探頭僅供一次使用(單對測量序列)。雙眼均 完成測量才能定義為測量成功,但在單眼發炎或感染的情況下,請先測量健康的眼睛。

**警告!**僅使用從完整原包裝中取出的完整探頭。一旦密封件受損,製造商便無法保證探頭的無 菌性。重新消毒或重新使用探頭可能會導致測量值不正確、探頭故障、細菌或病毒交叉污染以 及眼睛感染。重新消毒或再使用將使製造商在眼壓計安全性和有效性方面承擔的所有責任和義 務無效。

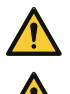

**警告!**為防止污染,請將未使用的探頭放在包裝盒中。請勿觸摸裸露的探頭。如果探頭接觸桌 子或地板等非無菌表面,請勿使用該探頭。

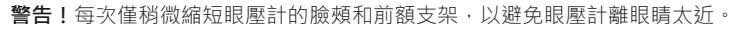

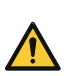

**警告!**除了眼壓計隨附的 USB 連接線外,請勿將任何東西連接到眼壓計的 USB 埠。

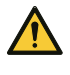

**警告!**由於有窒息的危險,請將 USB 連接線遠離兒童和寵物。

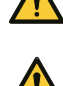

**警告!**眼壓計的電池不可充電。為眼壓計充電時,請勿嘗試將 USB 充電器連接到電源電壓。

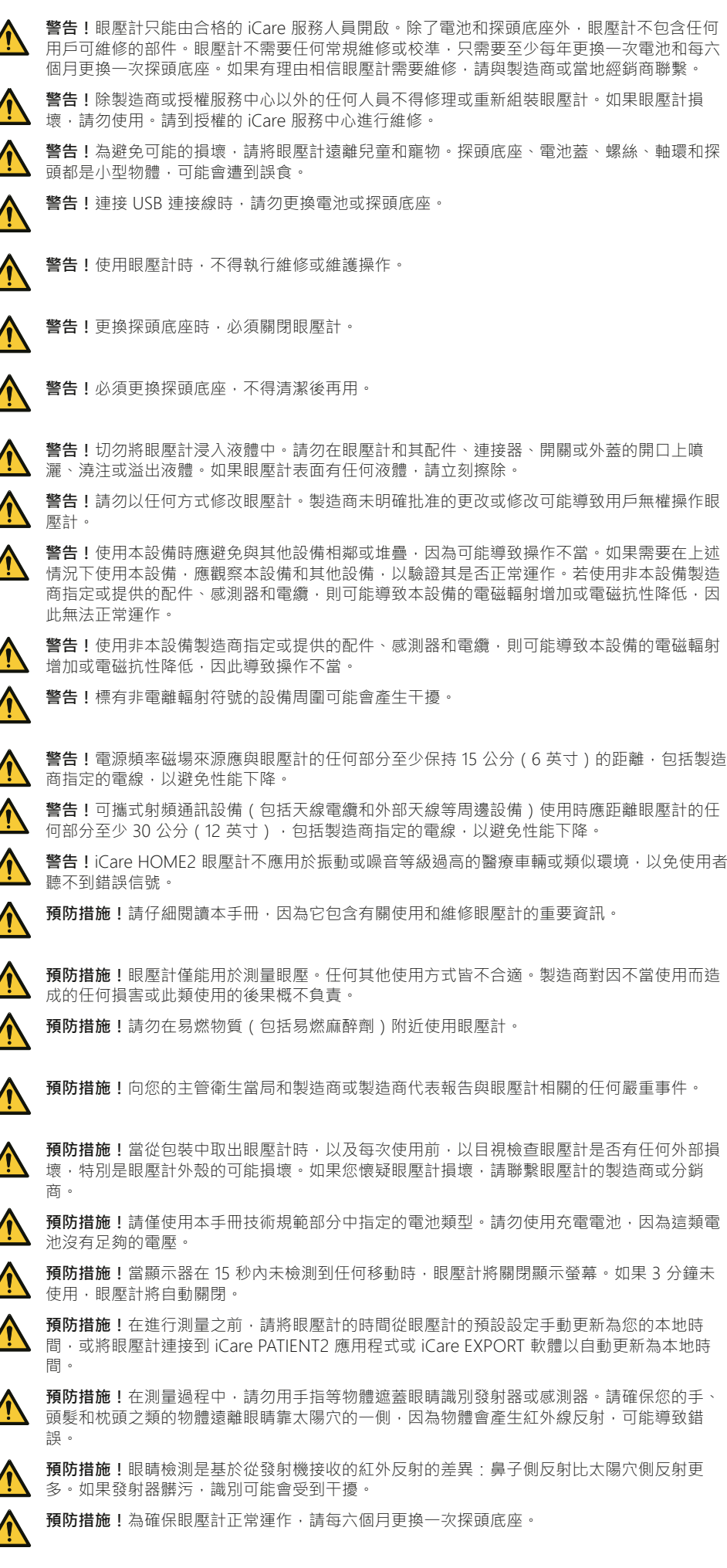

**預防措施!**系統中用於傳輸資料的非 ME 設備(電腦或行動裝置)必須符合多媒體設備的電磁 發射和免疫要求:CISPR 32 和 CISPR 35。

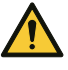

**預防措施!**眼壓計的測量方法是基於探頭的磁感應運動,因此若干擾探頭的外部磁場或輻射射 頻電磁場可能會妨礙測量。在這種情況下,眼壓計會在測量過程中不斷顯示錯誤訊息,並要求 您重新測量。在這種情況下,眼壓計會在測量過程中持續顯示錯誤消息,並要求您重複測量。 若要解決這類情況,可以移除眼壓計附近的干擾源,或在沒有干擾的不同位置進行測量。

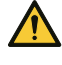

**預防措施!**測量數據傳輸在電磁干擾期間可能會中斷。在這種情況下,請將眼壓計重新連接到 電腦或行動裝置。如果這不能解決問題,請在沒有干擾的其他位置執行數據傳輸。在成功傳輸 數據之前,將不會從眼壓計中刪除測量數據。

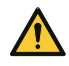

**預防措施!**便攜式和行動射頻通信設備可能會影響眼壓計。

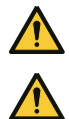

**預防措施!**儘管眼壓計本身的電磁輻射遠遠低於相關標準允許的等級,但仍可能會干擾附近的 其他裝置,例如敏感的感測器。

**預防措施!**請注意,IOP 自我測量和由醫療保健專業人員進行的 IOP 測量的測量結果可能會有 所不同。

在臨床試驗中,由醫療保健專業人員進行的測量與 IOP 自我測量之間的平均值相差為坐著姿勢 -1.45 mmHg 和仰臥姿勢 0.71 mmHg。自我測量的 IOP 值與醫療保健專業人員測量的 IOP 值 之間的總體平均值相差為 0.55 mmHg。

## <span id="page-7-0"></span>**2 預定用途**

iCare HOME2 眼壓計是用於監測人眼壓 (IOP) 的裝置。只應由患者或其護理人員 使用。

## **3 臨床益處**

可以使用 iCare HOME2 眼壓計在白天和晚上的不同時間測量眼壓。自行測量的這 些眼壓值可以幫助您的醫生更好地瞭解您的眼壓。高峰值和平均眼壓以及較大的眼 壓波動是青光眼進展的危險因素 (1, 2)。工作時間以外可能有眼壓峰值和波動,如 果沒有家庭眼壓監測 (3,4,5),將無法發現這些峰值和波動。日間眼壓數據有助於 做出治療決策,例如評估降低眼壓手術的成功程度或局部藥物的效果 (6,7)。

此眼壓測量工具是護理標準的輔助工具,不會取代用於診斷和管理患者的常規方 法,也不應更改特定患者的後續計劃。

## **4 基本性能**

iCare HOME2 眼壓計的基本性能是使用指定精度測量眼壓,顯示測量結果或誤差 條件,並將數據傳輸到 iCare 軟體系統。

如果眼壓計的基本性能由於電磁干擾而遺失或退化,眼壓計會在測量過程中不斷顯 示錯誤訊息並要求您重新測量。有關適當電磁環境的說明,請參閱第 ["17.12 電磁](#page-39-1) [聲明"](#page-39-1) 章。

1) Asrani 等人,「眼壓的日間波動巨大,是青光眼患者 的獨立危險因素。」Glaucoma 2000;9(2):134-142.

2) Cvenkel 等人,「在臨床實踐中使用 iCare HOME 眼 壓計測量對眼壓進行自我監測。」Clin Ophthalmol 13, 841-847 2019 May 10.

3) Barkana 等人,「在正常辦公時間外 監測青光眼患者眼壓的臨床應用。」Arch. Ophthalmol.2006;124(6):793-797.

4) Nakakura 等人,「辦公室眼壓與 24 小時眼壓之間 的關係,在原發性開角青光眼患者中,使用局部抗青眼 藥水組合治療。」J Glaucoma 2007 Mar;16(2):201-4. 5) Hughes E 等人, 「24小時監測青光眼管理中的眼 壓:追溯性審查。」J Glaucoma 2003:12(3):232-236. 6) Awadalla 等人,「使用 Icare HOME 眼壓計對開 放角青光眼患者進行選擇性雷射小樑網成形術前後的隨 訪。」Clinical & experimental ophthalmology vol. 48,3 (2020):328-333.

7) Astakhov 等人,「自行使用的眼壓測量法在 改善開角型青光眼患者的診斷和治療中的角色。」 Ophthalmology Journal.2019;12(2):41-46.

<span id="page-8-0"></span>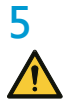

## **5 使用限制**

**警告!**此眼壓計僅供個人使用。禁止測量其他人員、動物或物體。

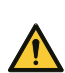

**警告!**請勿在本手冊第 ["5.2 環境限制"](#page-8-1) 章定義的受限環境中使用眼壓計。

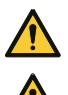

**預防措施!**眼壓計僅能用於測量眼壓。任何其他使用方式皆不合適。製造商對因不當使用而造 成的任何損害或此類使用的後果概不負責。

**預防措施!** 請勿在易燃物質(包括易燃麻醉劑)附近使用眼壓計。

## **5.1 禁忌症**

#### **如果您有以下情况,則不得使用 iCare HOME2 眼壓計:**

- 眼部發生感染 (例如,眼睛發紅或患有結膜炎)
- 最近眼睛受到創傷,包括角膜撕裂或角膜/鞏膜穿孔
- 有致殘性關節炎或難以處理眼壓計
- 睜開眼睛有嚴重困難,包括眼瞼異常收縮或抽搐 ( 眼瞼痙攣 )
- 眼睛會不由自主、快速並重複地運動(眼球震顫)

#### **如果您有以下情况,則不得使用 iCare HOME2 眼壓計:**

- 裸眼近視为 20/200 或者更差
- 只有一隻眼睛健全
- 視覺固定能力不佳或嚴重散光
- 未配戴助聽器時聽力不好,或只能使用手語交流
- 配戴隱形眼鏡
- 乾眼症
- 患有圓錐角膜(角膜紊亂)
- 先天性(自出生起)小眼睛(眼球過小)
- 由於幼兒時青光眼導致眼球過大(牛眼症)
- 有明顯的青光眼中心視野缺損

#### **iCare HOME2 眼壓計的安全性和有效性尚未對以下患者進行評估:**

- 高度角膜散光 (>3d)
- 曾接受侵入性青光眼手術或角膜手術, 包括角膜激光手術 (例如 LASIK)
- 角膜疤痕
- 非常厚或非常薄的角膜 (中央角膜厚度大於 600 口m 或小於 500 口m )
- 已經很難獲得臨床眼內測量的患者 ( 例如, 由於眼瞼擠壓或震顫 )
- 過去 2 個月內接受過白內障摘除手術

## **5.2 環境限制**

<span id="page-8-1"></span>**警告!**iCare HOME2 眼壓計不應用於振動或噪音等級過高的醫療車輛或類似環境,以免使用者 聽不到錯誤信號。

有關正確的電磁使用環境,請參閱第 ["17.12 電磁聲明"](#page-39-1) 章。 注意!不使用時,請將眼壓計留在攜帶箱中,以防灰塵和陽光直射,因為陽光可能會損壞眼壓計。

## **6 簡介**

**警告!**醫療保健專業人員必須告知患者,在未收到醫療保健專業人員指示的情況下,切勿修改 或停止其治療計劃。

**警告!**未經醫療保健專業人員的指導,患者不得修改或終止其治療計劃。

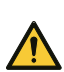

**警告!**眼壓計僅供個人使用,禁止測量其他人、動物或物體。

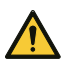

**警告!**如果您需要使用 iCare HOME2 眼壓計的説明,請聯繫您的醫療保健專業人員。

<span id="page-9-0"></span>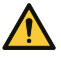

**預防措施!**在測量過程中,請勿用手指等物體遮蓋眼睛識別發射器或感測器。請確保您的手、 頭髮和枕頭之類的物體遠離眼睛靠太陽穴的一側,因為物體會產生紅外線反射,可能導致錯 誤。

**預防措施!**請仔細閱讀本手冊,因為它包含有關使用和維修眼壓計的重要資訊。

**預防措施!**向您的主管衛生當局和製造商或製造商代表報告與眼壓計相關的任何嚴重事件。

#### **iCare 軟體系統由以下功能組成:**

- iCare HOME2 眼壓計
- iCare CLINIC 是一款基於瀏覽器的軟體服務,醫療保健專業人員和患者可以透過 該服務查看測量數據
- iCare CLINIC On-premises 是 iCare CLINIC 的版本之一,可安装在醫院或診所 本身的伺服器上。使用 iCare CLINIC On-premises 時,無法從醫院或診所外部 上傳或查看測量結果,只能從 iCare EXPORT 內部進行。
- 患者和醫療保健專業人員可透過 iCare PATIENT2 行動應用程式查看測量數據, 並將數據傳輸到 iCare CLINIC 雲端服務
- 患者和醫療保健專業人員可以使用 iCare EXPORT 電腦軟體查看測量數據,並將 數據傳輸到 iCare CLINIC 雲端服務或 iCare CLINIC On-premises

如需詳細資訊,請參閱第 ["12 iCare 軟體系統"](#page-27-1) 章。

如果患者的眼壓計未註冊到醫療保健專業人員的 iCare CLINIC 帳戶,患者可以將 其測量數據儲存到 iCare CLOUD 服務中的專用帳戶。如需如何設置私人帳戶的資 訊,請閱讀眼壓計攜帶箱中的入門指南。

可以使用 iCare HOME2 眼壓計測量眼壓。在測量過程中,眼壓計的探頭輕輕接觸 眼睛六次。在六次測量成功後,眼壓計會計算您的眼壓,並儲存在眼壓計的記憶體 中。裝置歷史記錄會顯示 100 個最新的測量結果。

如果醫療保健專業人員指示您測量兩隻眼睛,您可以對兩隻眼睛使用相同的探頭。 測量後,將探頭放回其容器中,並將其棄置於混合垃圾桶中。下次進行測量時,請 使用未使用過的新探頭。

無論您坐著、站著或躺著時,都可以測量眼壓(仰臥姿勢)。本款眼壓計包括紅外 線眼部識別感測器,可用於識別您測量的是左眼還是右眼。

測量後,您可以使用電腦或行動裝置將測量數據傳輸到 iCare CLINIC。

使用 iCare HOME2 眼壓計不需具備特殊技能或資格。只需使用隨 iCare HOME2 眼壓計提供的說明資料。在使用前,請徹底熟悉眼壓計、軟體和操作程式。

有關 iCare HOME2 眼壓計的更多資訊或訂購紙本說明手冊,請造訪 www.icareworld.com 。

## **6.1 關於眼壓的資訊**

正常眼壓範圍為 10 至 20 mmHg (1)。如果眼壓高於此範圍, 青光眼的風險會增 加。在正常張力青光眼中,即使眼壓不是很高,視神經也已受損。青光眼和眼部高 血壓的最佳靶壓需要按例確定。關於您的目標眼部壓力,請詢問醫療保健專業人 員。就眼壓測量結果,請與您需要聯繫的醫療保健專業人員達成一致。

按照您的醫療保健專業人員關於測量頻率的說明進行操作。除非另有指示,建議的 測量頻率為每天 3-6 次。為您的醫療保健專業人員記錄您的眼壓。單次測量不能 提供有關眼壓等級的準確資訊。您需要在一段時間中測量和記錄多次測量結果。請 嘗試每天在同一時間測量眼壓,以確保一致性。

眼壓升高以及眼壓變動是青光眼的潛在危險因素 (2,3)。當您在各種情況下和一天 的不同時間測量眼壓時,您和您的醫療保健專業人員可以藉此全面瞭解 眼壓的變化以及藥物的有效性。

## <span id="page-10-0"></span>**6.2 支援材料**

請在開始使用眼壓計前仔細閱讀本手冊。眼壓計銷售包中提供的 USB 隨身碟包含 快速指南、本說明手冊和培訓影片,可幫助您開始使用眼壓計。如果您在使用眼壓 計時遇到問題,請聯繫您取得眼壓計的組織或 Icare Finland。 您可以在 **[www.icare-world.com](http://www.icare-world.com/)** 獲取 Icare Finland 的聯繫資訊。

1) Dan T. Gudgel, 「眼壓。」美國眼科學會,2018 [[https://www.aao.org/eye-health/anatomy/eye](https://www.aao.org/eye-health/anatomy/eye-pressure)[pressure](https://www.aao.org/eye-health/anatomy/eye-pressure)]

2) Asrani 等人,「眼壓的日間波動巨大,是青光眼患者 的獨立危險因素。」J. Glaucoma 2000;9(2):134-142. 3) Cvenkel 等人,「在臨床實踐中使用 iCare HOME 眼 壓計測量對眼壓進行自我監測。」Clin Ophthalmol 13, 841-847 2019 May 10.

## <span id="page-11-0"></span>**6.3 銷售包內容**

使用眼壓計或探頭前,請檢查銷售包裝的情況。如果包裝出現破損,請聯繫製造商 或您的經銷商。

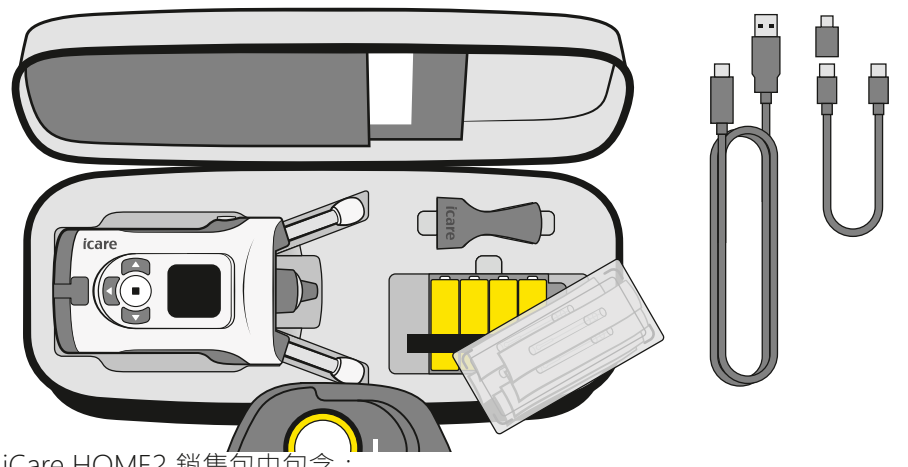

## iCare HOME2 銷售包中包含:<br>• iCare HOME2 眼壓計<br>• 攜帶箱 • iCare HOME2 眼壓計

- 攜帶箱
- 使用手册
- 探頭塗敷器
- 快速指南
- 螺絲起子 Torx TX8
- 備用探頭底座
- 已消毒的一次性探頭
- USB-C 到 Micro-USB B 適配器
- 用於 PC 連線的 USB 連接線(USB-C 到 USB-A)
- 用於行動裝置連線的 USB 連接線(USB-C 到 USB-C)
- 內含說明材料的 USB 隨身碟
- 保修卡
- 腕帶
- 4 xAA 1.5 V 鹼性電池

## <span id="page-12-0"></span>**6.4 按鈕和零件**

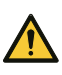

**警告!**若移除、覆蓋或污損眼壓計上的任何標籤或標誌,將使製造商對眼壓計安全性和有效性 承擔的所有責任和責任無效。

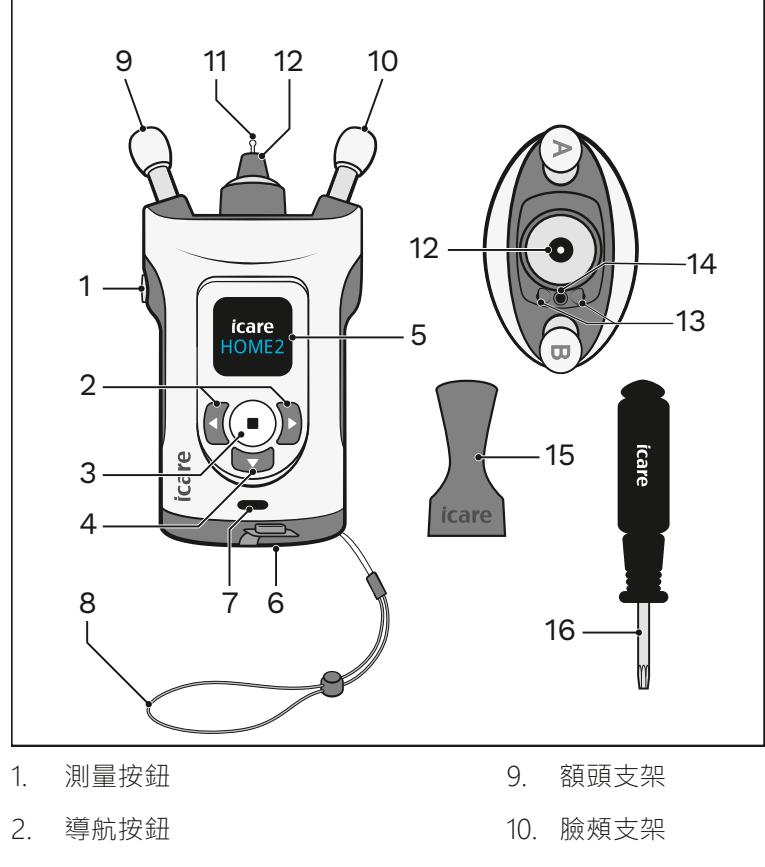

- 3. 選擇按鈕
- 4. 返回按鈕
- 5. 顯示螢幕
- 6. 電池蓋
- 7. USB-C 埠和 USB 蓋
- 8. 腕帶
- 11. 探頭
- 12. 探頭底座
- 13. 紅外線 LED 發射器
- 14. 紅外線 LED 感測器
- 15. 探頭塗敷器
- 16. 螺絲起子 Torx TX8

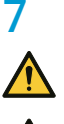

## <span id="page-13-0"></span>**7 開始使用**

**警告!**眼壓計不能掉落。為避免眼壓計掉落並確保安全操作,使用時請始終使用腕帶將眼壓計 固定在手腕上。如果眼壓計掉落且眼壓計外殼開啟,請壓住外殼以關閉開口。

**預防措施!**當從包裝中取出眼壓計時,以及每次使用前,以目視檢查眼壓計是否有任何外部損 壞,特別是眼壓計外殼的可能損壞。如果您懷疑眼壓計損壞,請聯繫眼壓計的製造商或分銷 商。

## **7.1 裝入電池**

**警告!**如果在一段時間內不會使用眼壓計,請將電池從眼壓計上取下。

**預防措施!**請僅使用本手冊技術規範部分中指定的電池類型。請勿使用充電電池,因為這類電 池沒有足夠的電壓。

**注意!**電池的質量會影響使用一組電池能進行測量的數量。

**注意!**同時使用新電池更換所有電池。

**1. 使用螺絲起子打開電池蓋並保持開啟。**

電池在探頭箱下的眼壓計攜帶箱中。

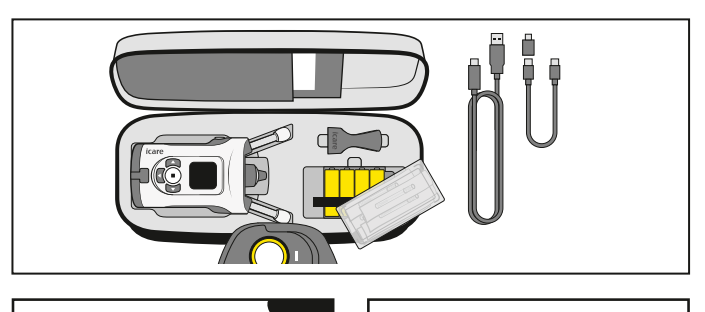

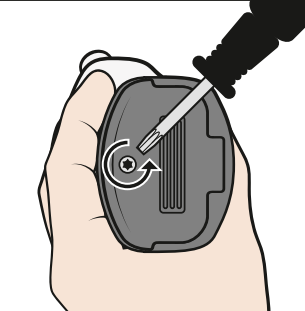

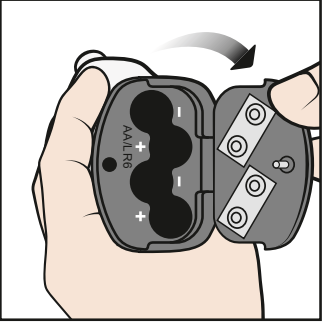

**2. 根據電池倉內的標記插入電池。**

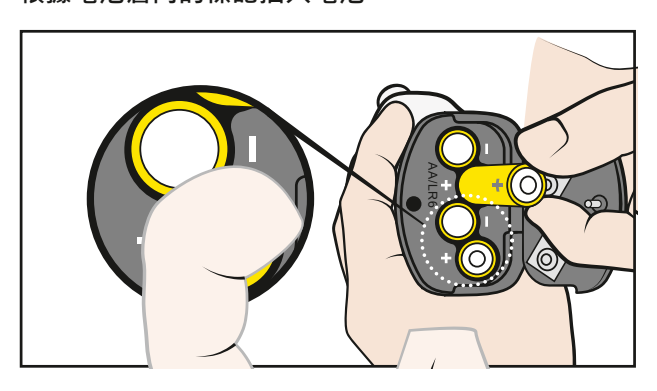

<span id="page-14-0"></span>**3. 關閉電池蓋,並用螺絲起子鎖緊電池蓋。**

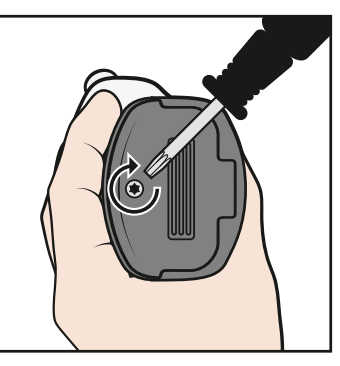

**注意!**開啟眼壓計時,將顯示電池電力:

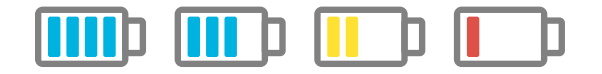

## **8 進行測量**

**警告!**只有探頭可用於接觸眼睛。請避免用眼壓計的其他部分接觸眼睛。不要將眼壓計推入眼 睛。

**警告!**在測量或局部麻醉之前使用眼藥水,可能會影響測量結果。

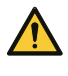

**預防措施!**在進行測量之前,請將眼壓計的時間從眼壓計的預設設定手動更新為您的本地時 間,或將眼壓計連接到 iCare PATIENT2 應用程式或 iCare EXPORT 軟體以自動更新為本地時 間。

為確保可靠的測量結果:

- 請在安靜的地方進行測量
- 保持靜止, 避免在測量過程中交談和東張西望

如果您不確定是否可進行測量,請使用眼壓計的練習模式練習測量。請參閱第 ["10.1 練習模式"](#page-24-1) 章。

## **8.1 插入探頭**

**警告!**請勿在沒有塑膠尖端的情況下使用探頭。探頭若已變形,請勿使用。如果您發現探頭或 探頭包損壞,請與製造商或當地經銷商聯繫。

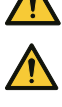

**警告!**只能使用製造商製造的原裝和認證探頭。探頭僅供一次使用(單對測量序列)。雙眼均 完成測量才能定義為測量成功,但在單眼發炎或感染的情況下,請先測量健康的眼睛。

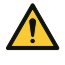

**警告!**僅使用從完整原包裝中取出的完整探頭。一旦密封件受損,製造商便無法保證探頭的無 菌性。重新消毒或重新使用探頭可能會導致測量值不正確、探頭故障、細菌或病毒交叉污染以 及眼睛感染。重新消毒或再使用將使製造商在眼壓計安全性和有效性方面承擔的所有責任和義 務無效。

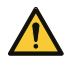

**警告!**為防止污染,請將未使用的探頭放在包裝盒中。請勿觸摸裸露的探頭。如果探頭接觸桌 子或地板等非無菌表面,請勿使用該探頭。

#### **1. 如果探頭碰到了您的手、桌子或其他非無菌表面,請勿使用該探頭。**

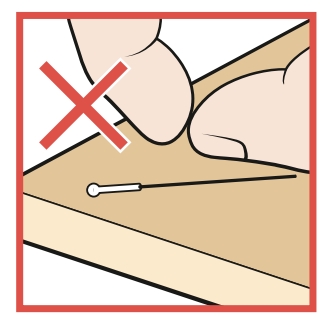

**2. 將探頭塗敷器放在探頭底座上。**

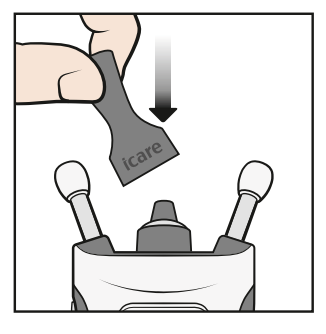

**3. 打開包裝。**

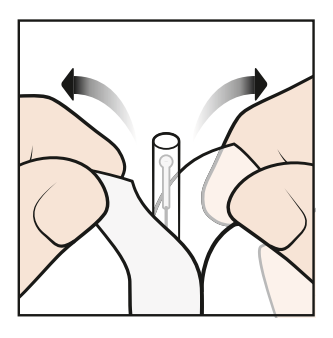

**4. 取下蓋子。**

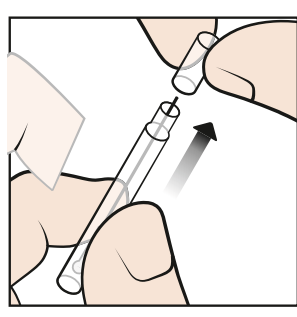

**5. 将探頭從容器中放入探頭塗敷器。**

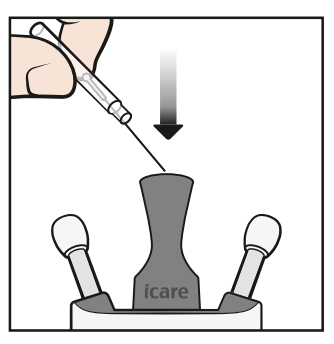

**6. 拆下探頭塗敷器。**

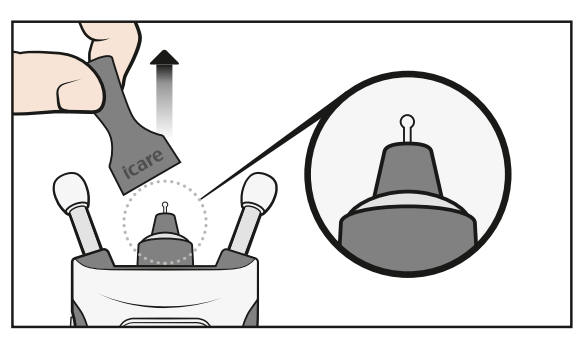

## <span id="page-16-0"></span>**8.2 開啟眼壓計**

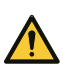

**預防措施!**當顯示器在 15 秒內未檢測到任何移動時,眼壓計將關閉顯示螢幕。如果 3 分鐘未 使用,眼壓計將自動關閉。

請確保顯示螢幕上顯示的日期和時間正確。如果不正確,請更新眼壓計的預設設 定,或將眼壓計連接到 iCare PATIENT2 應用程式或 iCare EXPORT 軟體。

按下 (•), 直到聽到「嗶」聲。顯示螢幕上便會顯示「開始」字樣。

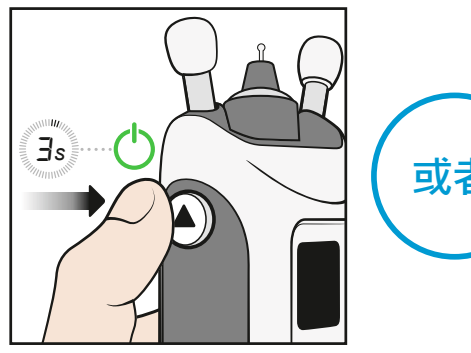

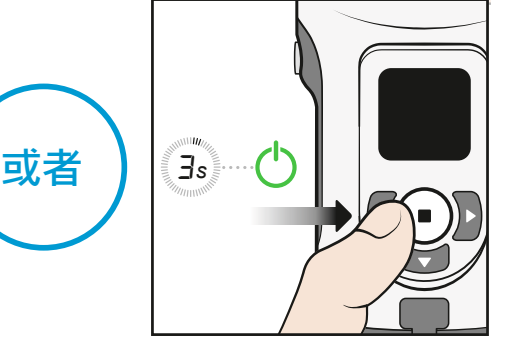

**或者**,按卜 (■) 直到聽到「嗶」聲。然後冉次按卜 (■) 以進人測量模式。顯示螢幕 上便會顯示「開始」字樣。

## **8.3 找到正確的測量位置**

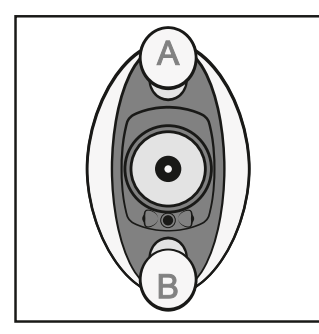

額頭支架 A 放在額頭上, 臉頰支架 B 靠在臉頰上。

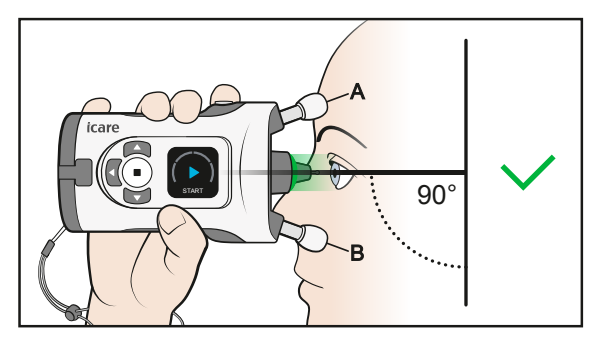

直視前方,眼壓計與臉部呈 90 度角。探頭離眼睛大約 5 公釐 (3/16 英寸), 垂 直於眼睛中心。

**注**意!應將眼壓計測量按鈕朝上。

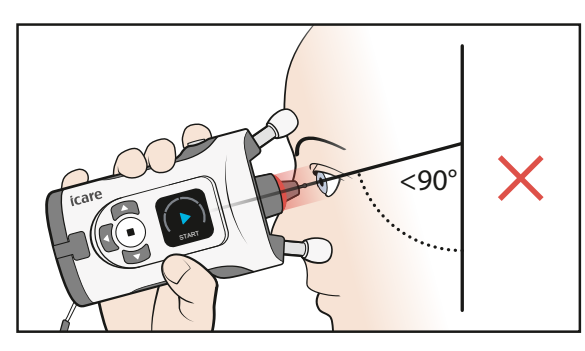

如果在探頭底座中看到紅燈,則表示眼壓計向下傾斜太多。您應該拉直姿勢,抬起 下巴。

## <span id="page-17-0"></span>**8.4 調整支架並定位眼壓計**

**警告!**只有探頭可用於接觸眼睛。請避免用眼壓計的其他部分接觸眼睛。不要將眼壓計推入眼 睛。

**警告!**每次僅稍微縮短眼壓計的臉頰和前額支架,以避免眼壓計離眼睛太近。

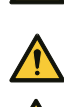

**預防措施!**眼睛檢測是基於從發射機接收的紅外反射的差異:鼻子側反射比太陽穴側反射更 多。如果發射器髒污,識別可能會受到干擾。

**預防措施!**在測量過程中,請勿用手指等物體遮蓋眼睛識別發射器或感測器。請確保您的手、 頭髮和枕頭之類的物體遠離眼睛靠太陽穴的一側,因為物體會產生紅外線反射,可能導致錯 誤。

#### 1. 測量前,將前額和面頰支架調整到正確的長度。從最大長度的支架開始。

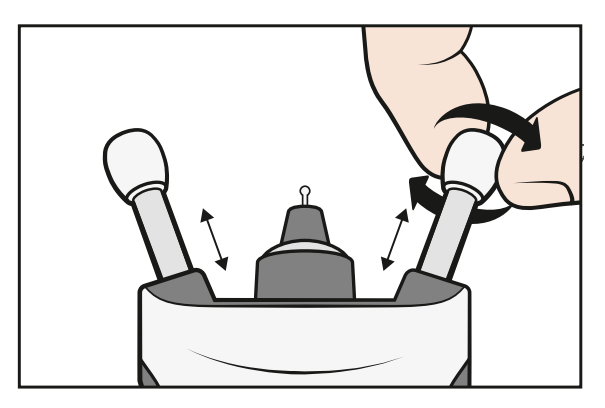

您可以在坐著、站著或躺下(仰臥姿勢)時進行測量。

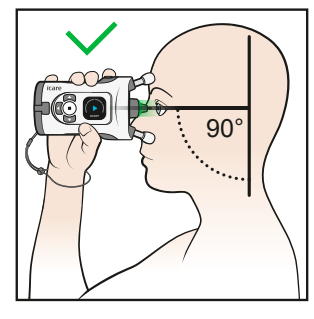

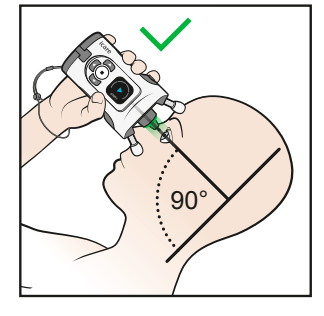

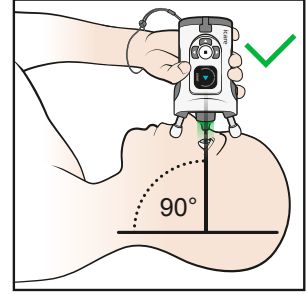

您可以用一隻手或雙手握住裝置。

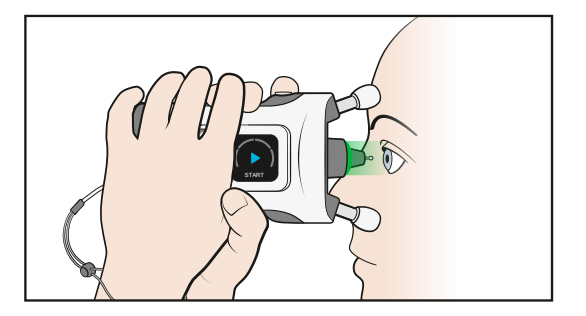

**2. 每次僅按兩下稍微縮短支架,以避免眼壓計離眼睛太近。** 

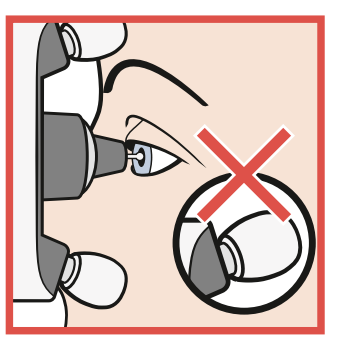

**3. 將眼壓計放在臉上,並查看探頭底座。** 

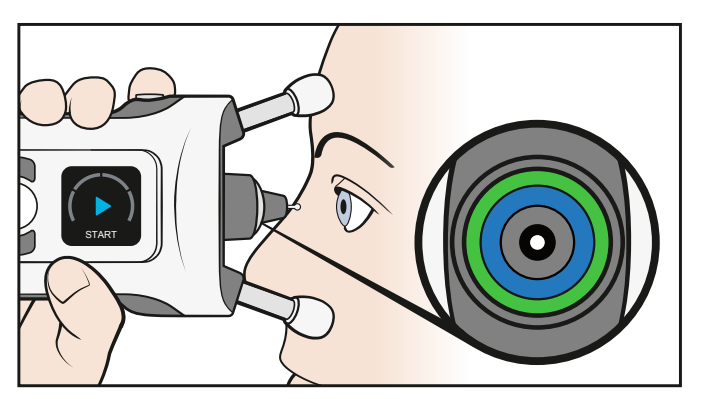

當探頭底座中的藍色和綠色光環對稱時,探頭垂直於眼睛中心。

4. 如果光環不對稱,則說明探頭沒有垂直於眼睛中心。更正眼壓計的位置。

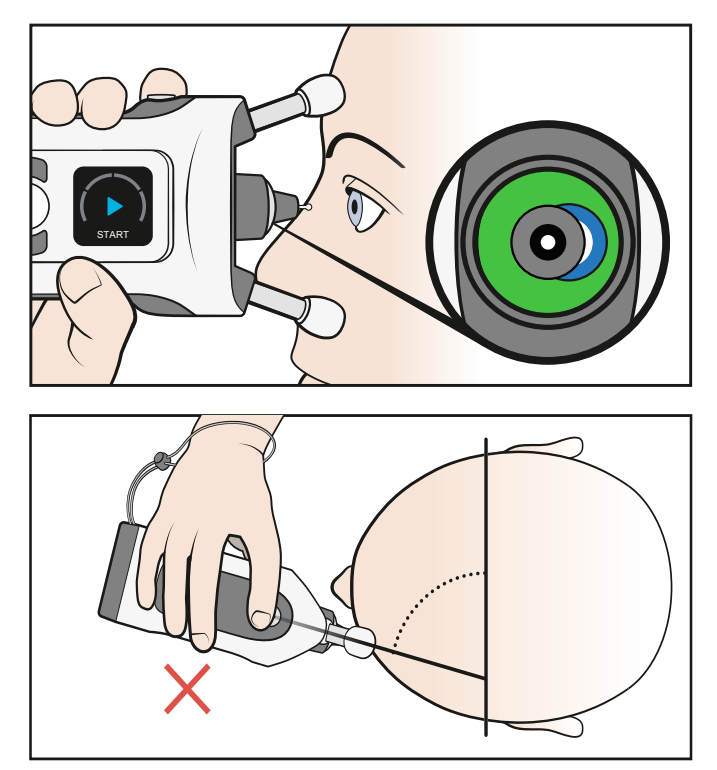

**5. 睜開雙眼。遮住未測試的眼睛可能有助於您更清楚地看到光環。**

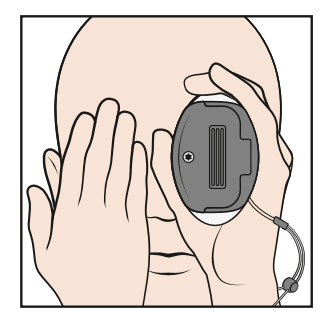

<span id="page-19-0"></span>6. 透過順時針旋轉來縮短支架 (每次縮短兩格) · 直到您只看到對稱的綠色光 **環。眼壓計現在與眼睛的距離正確。**

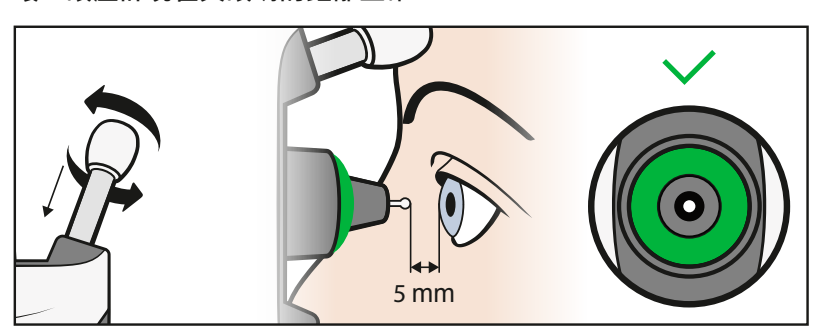

## **8.5 測量眼壓**

1. 當您只看到對稱的綠色光環時,請開始測量。按一下"测量"按钮(▶)。探頭會 **輕輕接觸您的眼睛。** 

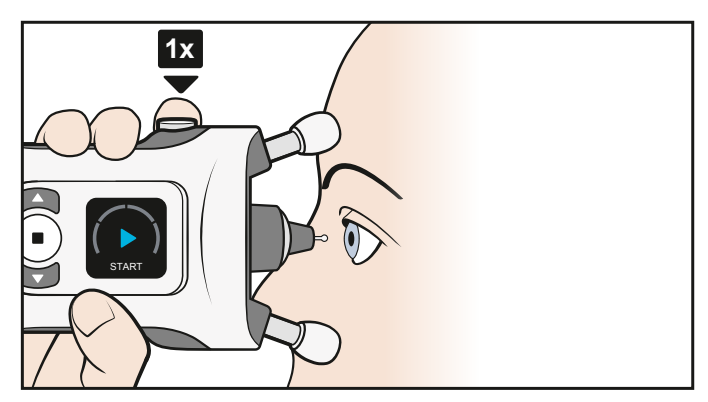

**2. 單聲「嗶」聲表示測量成功。繼續測量,直到聽到長音且探頭底座中的指示燈 關閉。**

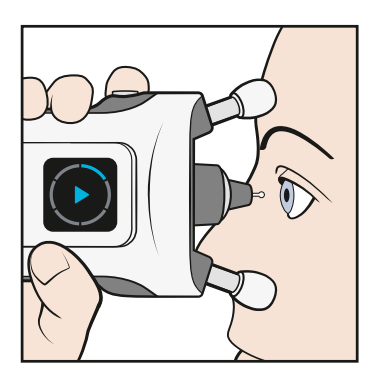

3. 如果探頭底座閃爍紅光,並且聽到多次「嗶」聲,則表示測量未成功。顯示螢 **幕和聲音會指示錯誤的來源。**

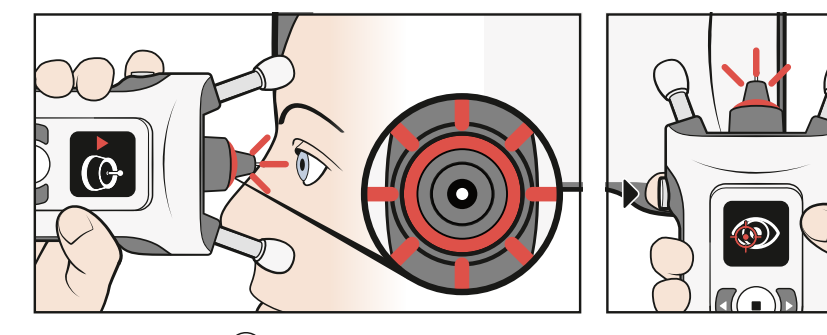

查看顯示屏並按 (▶) 以確認錯誤。進行必要的修正並重複測量。第 ["8.7 測量](#page-22-1) [中發生錯誤"](#page-22-1) 章中將說明錯誤和修正的措施。

**4. 測量程序包含六次測量。**

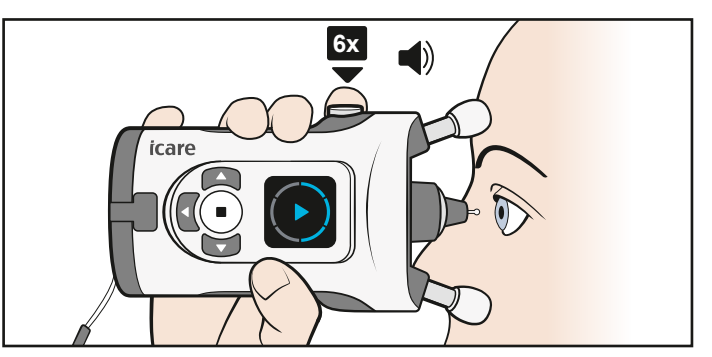

**注意!**您還可以透過按住測量按鈕 (▶) 來測量序列, 直到所有六次測量都完成。

5. 成功進行所有六次測量後,您會聽到更長的「嗶」聲。探頭底座中的指示燈將 **關閉,顯示螢幕上可以看到結果。** 

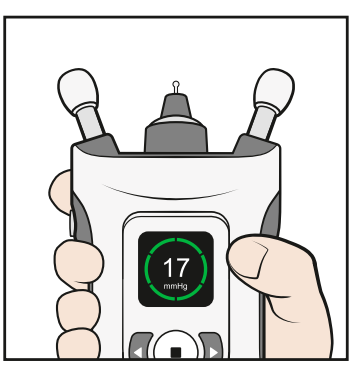

第 ["8.8 查看測量结果"](#page-23-1) 章中將說明測量結果。

**注意!**如果您懷疑測量結果的有效性,例如,如果您懷疑探頭未對準眼睛中心或接觸到眼瞼,請 重複測量。

6. 如果需要,請按下 → 並對另一隻眼睛也進行重複測量。

## <span id="page-21-0"></span>**8.6 以仰臥姿勢測量您的眼壓**

測量前, 請先躺下(仰臥姿勢) 片刻。

**1. 在脖子後方放枕頭,以保持舒適的姿勢。直視前方。**

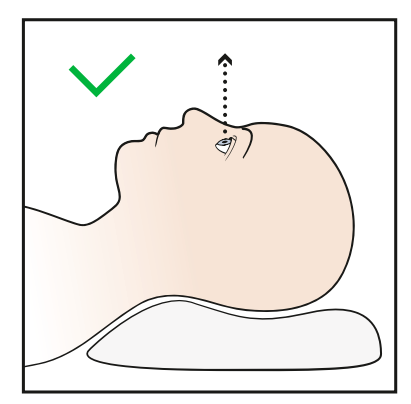

避免頭部和頸部向後彎曲。

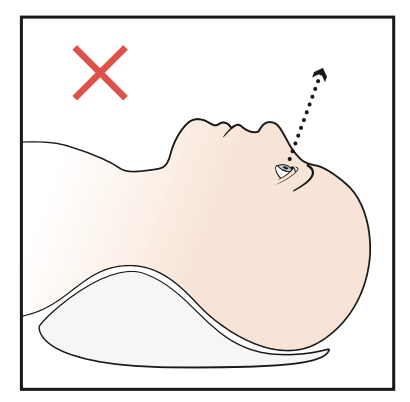

**2. 將眼壓計以 90 度角放在臉上, 然後按照《 8.5 測量》中的指示測量您的眼 壓。**

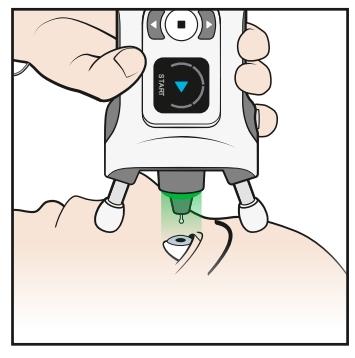

**注意!**在測量之前,可能需要調整以稍微縮短前額和臉頰支架。

3. 測量成功後,按一下測量按鈕 → s對另一隻眼睛也進行測量。

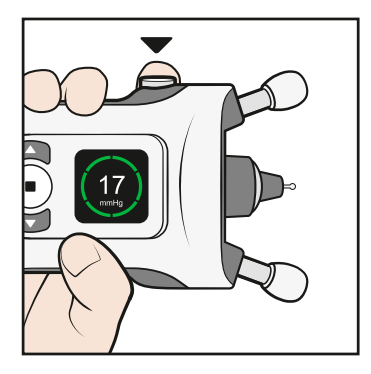

## <span id="page-22-1"></span><span id="page-22-0"></span>**8.7 測量中發生錯誤**

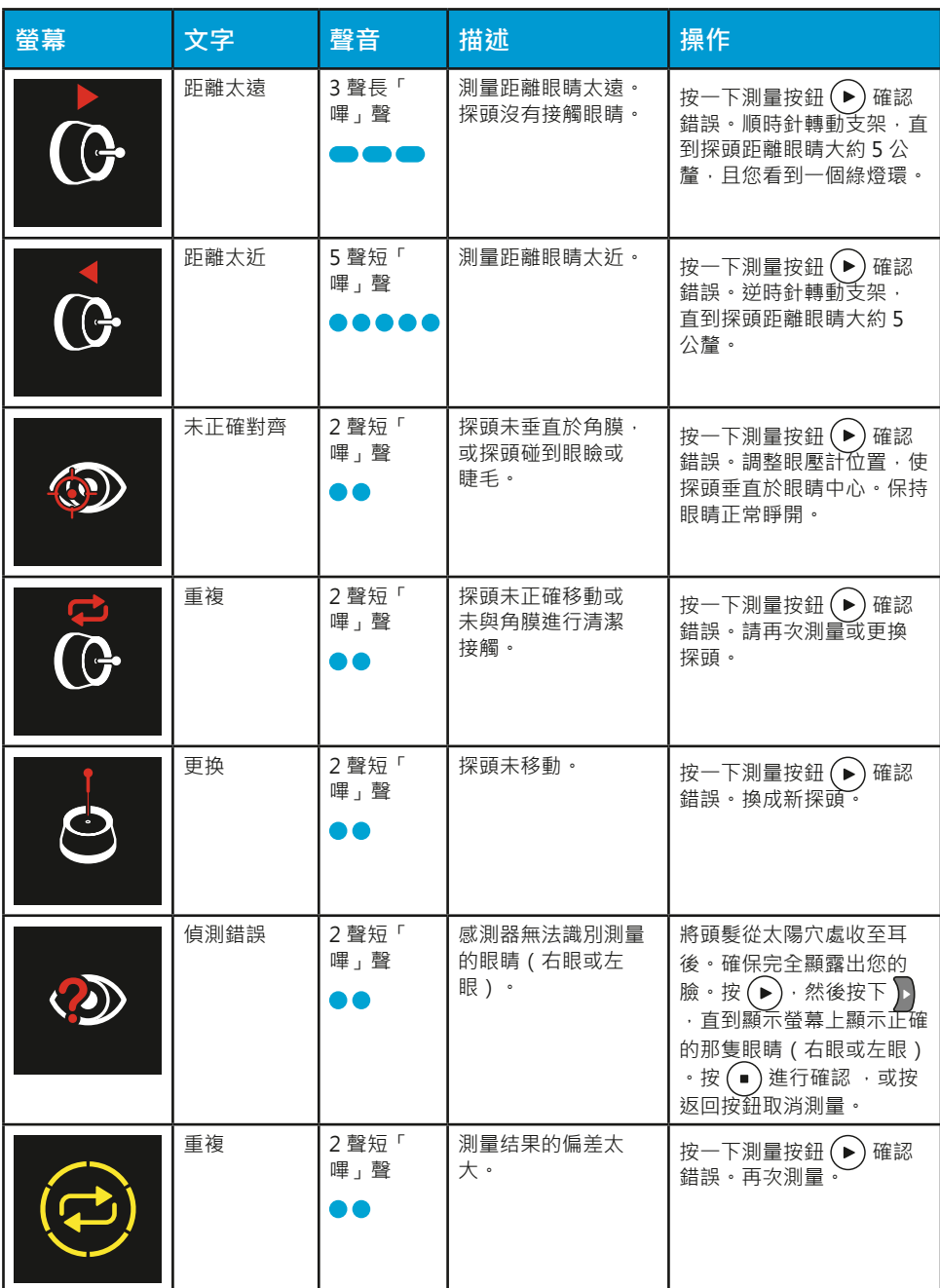

按 → 以確認錯誤並繼續測量。

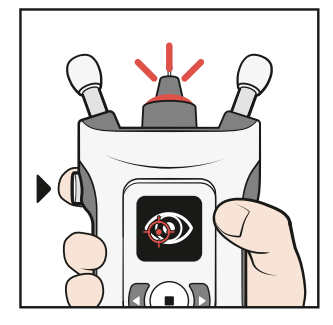

## <span id="page-23-1"></span><span id="page-23-0"></span>**8.8 查看測量结果**

測量成功後,測量結果將顯示在顯示螢幕上。測量質量用顏色表示:

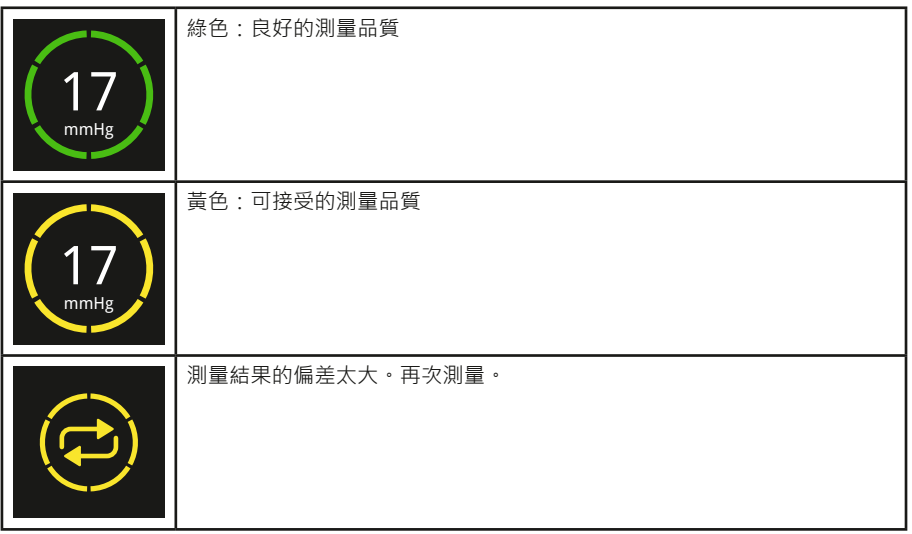

眼壓計將計算的眼壓讀數以 mmHg、測量的時間和日期、測量哪隻眼睛和測量品 質儲存。

測量品質表示六個單獨測量結果之間的變化。測量品質指示(綠色或黃色)與眼壓 等級無關

## **8.9 查看之前的測量值**

- 1. 在看到顯示螢幕上的測量結果後,按下 →
- 2. 按 同直到在顯示螢幕上看到歷史記錄
- $3.$  按 $\bigodot$
- 4. 按下 【 和 】以查看您的測量结果。眼壓計會顯示最後 100 個測量結果。
- 5. 若要離開檢視,請按 →

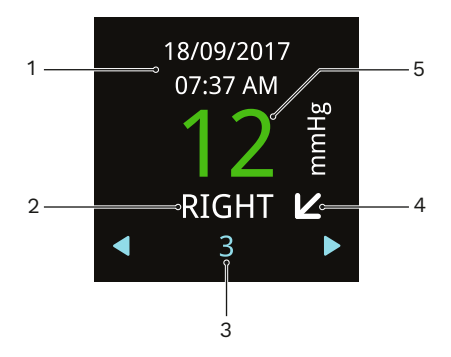

1–測量的日期和時間

2–測量的眼睛

3–測量序數

4-水平箭頭表示您在測量過程中是站著或坐著,對角箭頭表示傾斜位置,垂直箭 頭表示您躺著(仰臥姿勢)

5-綠色結果表示測量品質良好,黃色表示品質可接受。

如需如何將測量結果轉移到 iCare CLINIC 或 iCare CLOUD 的建議,請參閱章節 ["12.3 將測量數據傳輸到 iCare CLINIC 或 iCare CLOUD"。](#page-28-1)

## <span id="page-24-0"></span>**9 關閉眼壓計並丟棄探頭**

若要關閉眼壓計,請按住 (•)直到聽到 3 聲「嗶」聲,且顯示螢幕關閉,如果三 分鐘不使用,眼壓計會自動關閉。

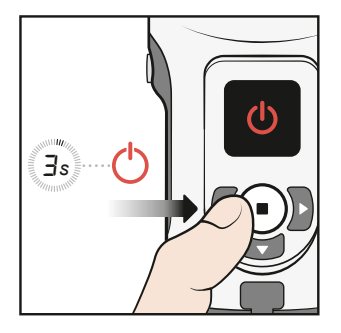

拆下探頭並將其放回探頭容器中。

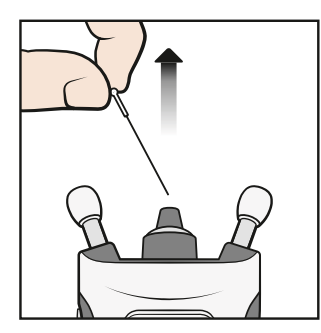

將探頭和容器丟棄在混合垃圾箱中。

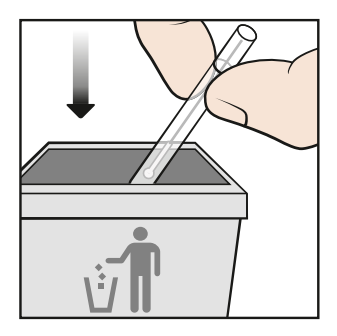

## **10 眼壓計模式**

## <span id="page-24-1"></span>**10.1 練習模式**

如果要在測量前用眼壓計練習,請使用練習模式。在練習模式下,您將進行10 次 測量,顯示螢幕會顯示測量是否成功:圓形圖上的藍色區段代表測量成功,紅色區 段代表不成功。這些測量結果不會存儲在眼壓計的記憶體中。

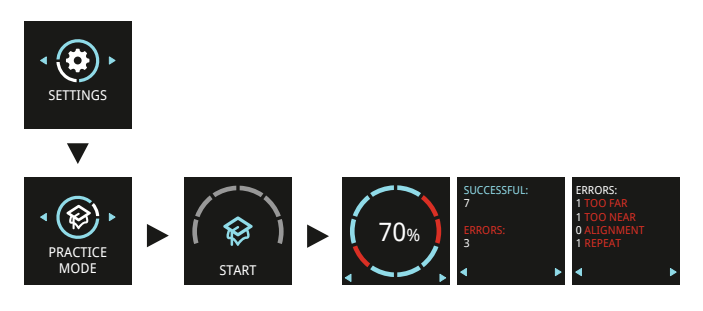

- 1. 按住 (•)以開啟眼壓計。
- 2. 按住 同直到您在顯示螢幕上看到設定。
- $3.$  按 $\bigodot$
- 4. 按 》直到在顯示螢幕上看到練習模式
- 5. 按 $\left(\bullet\right)$ 。

<span id="page-25-0"></span>6. 將探頭插入眼壓計。

 $7.$  按 $\left(\bullet\right)$ 。

8. 調整眼壓計到面部的距離,然後按(▶) 10 次。

當眼壓計顯示成功率時,按導航按鈕查看練習測量過程中發生的錯誤。若要再次測 量請按 →, 或按 → 返回到設定。

## **10.2 租借模式**

借助 iCare CLINIC 軟體,醫療保健專業人員可以將眼壓計設定為租借模式,使醫 療保健專業人員能夠設定眼壓計的租借時間。在租借時間,患者可以使用眼壓計進 行測量。一旦租借時間到期,患者就不能再使用眼壓計進行測量。

有關設置租借模式的說明,請參閱 iCare CLINIC、EXPORT 和 PATIENT2 醫療保健 專業人員說明手冊。

若要檢視租借到期時間:

- 1. 按住 (■) 以開啟眼壓計。
- 2. 按住 , 直到您看到資訊。
- $3.$  按 $\left(\blacksquare\right)$ 。
- 4. 按 》。
- 5. 若要離開檢視,請按 →

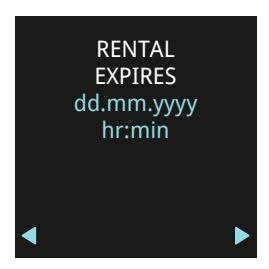

#### **10.3 隱藏模式**

借助 iCare CLINIC 軟體,醫療保健專業人員可以將眼壓計設定為隱藏模式,從而 隱藏患者的測量結果。測量品質與正常模式一樣以綠色或黃色顯示。歷史記錄視圖 會顯示與測量相關的所有其他資訊,但測量結果除外。

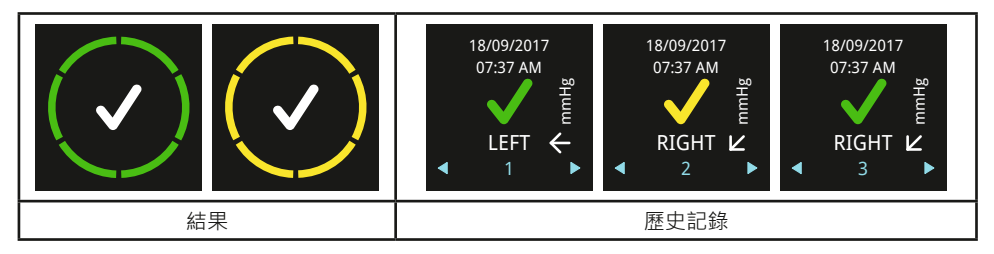

有關設置隱藏模式的說明,請參閱 iCare CLINIC、EXPORT 和 PATIENT2 醫療保健 專業人員說明手冊。

## **11 眼壓計設定**

- 1. 按住 (•)以開啟眼壓計。
- 2. 按住 同直到您在顯示螢幕上看到設定。
- $3.$  按 $\left(\bullet\right)$ 。
- 4. 按下 (或 ) 在各種設定之間移動。
- 5. 若要選擇設定,請按 $($ ■ $)$ 。

<span id="page-26-0"></span>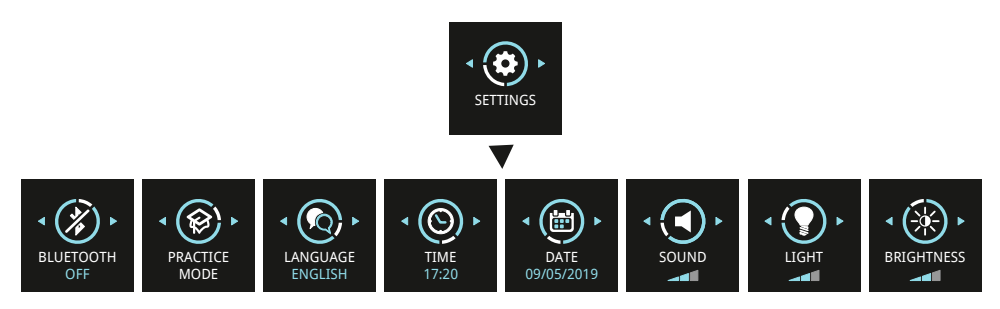

## **11.1 語言設定**

- 1. 若要變更語言,請按 或 直到看到**語言**。
- $2.$  按 $\bigodot$ 。
- $3.$  按  $\left(\left(\begin{array}{cc}x\\y\end{array}\right)\right)$ 直到看到您要的語言,然後按 $\left(\begin{array}{c}\right)$
- 4. 若要回到設定,請按 (一)。

## **11.2 時間設定**

- 1. 若要變更時間,請按 << 或 → 直到您看到 時間。
- $2.$  按 $\odot$ 。
- $3.$  按  $\overline{3}$  或  $\overline{2}$  直到看到您想要的時間格式, 然後按  $\overline{4}$ .
- $4.$  按  $\overline{Q}$  或  $\overline{P}$  直到看到您想要的時區,然後按  $\overline{Q}$
- 5. 按 $\left( \cdot \right)$ 直到看到您想要的小時,然後按 $\left( \cdot \right)$ 。
- 6. 按  $\left( \right)$ 或  $\left( \right)$  直到看到您想要的分鐘,然後按  $\left( \right)$ 。

## **11.3 日期設定**

- 1. 若要變更日期,請按 << 或 > 直到您看到日期。
- $2.$  按 $\bigodot$ 。
- $3.$  按  $\left( \right)$ 或  $\left( \right)$  直到看到您想要的日期格式,然後按 $\left( \right)$ 。
- 4. 按  $\overline{\mathbb{C}}$  或  $\overline{\mathbb{D}}$  直到看到您想要的年份, 然後按 $\overline{\mathbb{O}}$ .
- 5. 按  $\left(\sqrt{\alpha} \right)$ 直到看到您想要的月份,然後按 $\left(\bullet \right)$ 。
- $6.$  按  $\left(\overline{\mathrm{d}}\right)$ 直到看到您想要的日期,然後按 $\left(\overline{\mathrm{d}}\right)$ 。

## **11.4 音量設定**

- 1. 若要變更音量等級,請按 或 直到您看到**聲音**。
- $2.$  按 $\bigodot$ 。
- $3.$  按  $\left( \right)$ 或  $\left( \right)$  直到聽到您想要的音量等級,然後按 $\left( \right)$ 。

## **11.5 探頭底座信號燈設定**

- 1. 若要改變探頭底座指示燈的亮度,請按 << 或 > 直到看到信號燈。
- $2.$  按 $\bigodot$ 。
- $3.$  按  $\left( \right)$ 或  $\left( \right)$  直到看到所需要的亮度等級,然後按 $\left( \right)$ 。

## <span id="page-27-0"></span>**11.6 顯示亮度設定**

- 1. 若要改變顯示螢幕的亮度,請按 或 直到看到**亮度**。
- $2.$  按 $\bigodot$ 。
- 3. 按 《或 》直到看到所需要的亮度等級,然後按 ( )。

## **11.7 眼壓計序號和韌體版本**

- 1. 按住 $\left( \bullet \right)$ 以開啟眼壓計。
- 2. 按住 同直到您在顯示螢幕上看到資訊。
- $3.$  按 $\left(\blacksquare\right)$ 。
- 4. 若要離開檢視,請按 →

**注意!**序列號也印在眼壓計背面的標籤上。

## **12 iCare 軟體系統**

<span id="page-27-1"></span>**警告!**在診所或醫院環境中讀取測量數據時,請確保不是醫療設備的眼壓計和電腦或行動裝置 位於患者環境之外,即距離患者 1.5 公尺 ( 5 英尺 ) 。

iCare 軟體系統由以下功能組成:

- iCare HOME2 眼壓計
- iCare CLINIC 是一款基於瀏覽器的軟體服務,醫療保健專業人員和患者可以透過 該服務查看測量數據
- 患者和醫療保健專業人員可透過 iCare PATIENT2 行動應用程式查看測量數據, 並將數據傳輸到 iCare CLINIC 雲端服務
- 患者和醫療保健專業人員可以使用 iCare EXPORT 電腦軟體查看測量數據, 並將 數據傳輸到 iCare CLINIC 雲端服務或 iCare CLINIC On-premises

如果患者的眼壓計未註冊到醫療保健專業人員的 iCare CLINIC 帳戶,患者可以將 其測量數據儲存到 iCare CLOUD 服務中的專用帳戶。如需如何設置私人帳戶的資 訊,請閱讀眼壓計攜帶箱中的標籤材料。

您可以使用 USB 連接線連接或 Bluetooth® 從眼壓計傳輸數據。

請注意,如果您使用 iCare EXPORT 或 PATIENT2 應用程式傳輸測量結果,一旦轉 移了結果,它們將自動從眼壓計記憶體中刪除。

有關使用軟體系統的說明,請參閱 iCare CLINIC、EXPORT 和 PATIENT2 醫療保健 專業人員指導手冊或 iCare CLINIC、EXPORT 和 PATIENT2 患者指導手冊。

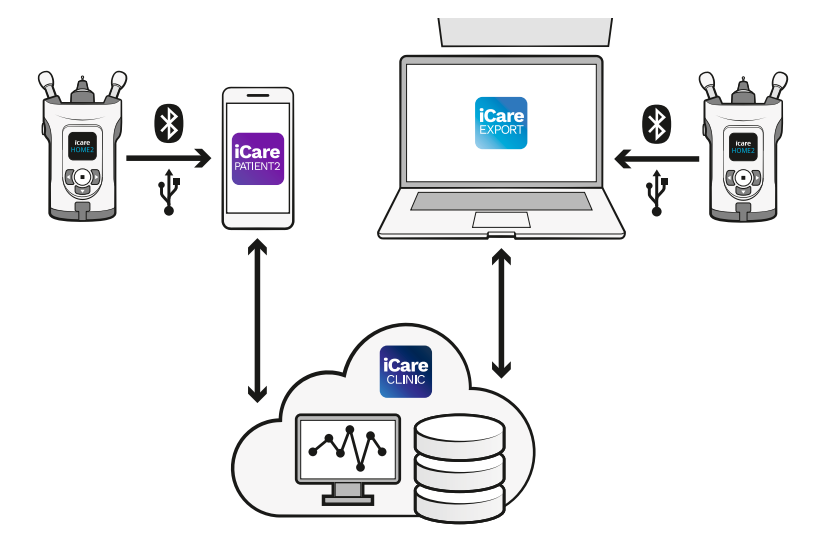

## <span id="page-28-0"></span>**12.1 合規標準**

連接到患者環境中 iCare HOME2 眼壓計的行動裝置或電腦必須符合 IEC 60601-1  $\circ$ 

不符合 IEC 60601-1 的設備必須保存在患者環境之外,並且必須符合 IEC 60950-1 或 IEC 62368-1 或類似安全標準。

根據 IEC 60601-1 的定義,将行動裝置或電腦連接到 iCare HOME2 眼壓計的任何 人員已形成醫療電氣系統,因此應負責確保系統遵守 IEC 60601-1 的要求。如有疑 問,請聯繫 Icare Finland。

如需有關 iCare 軟體的更多資訊,請前往 **www.icare-world.com**。

IT 網路的技術規範位於第 ["17.3 IT 網路規範"](#page-36-1) 章。

## **12.2 安裝軟體**

- 在醫療保健專業人員或患者開始將數據從眼壓計傳輸到 iCare CLINIC 雲端服 務之前,醫療保健專業人員需要在 **<https://store.icare-world.com>**訂閱 iCare CLINIC。
- 若要在電腦上安裝 iCare EXPORT, 請從 iCare CLINIC 的幫助功能表下載軟體。
- 若要在行動裝置上安裝 iCare PATIENT2, 請在行動裝置上開啟 Google Play (若 是 Android)或 App Store (若是 iOS), 並搜尋 iCare PATIENT2。按照顯示螢 幕上顯示的安裝說明進行操作。

如需如何設定 iCare CLOUD 私人帳戶的資訊,請閱讀眼壓計攜帶箱中的入門 指南。如果眼壓計未註冊到醫療保健專業人員的 CLINIC 帳戶,可以使用 iCare CLOUD 中的私人帳戶。

## **12.3 將測量數據傳輸到 iCare CLINIC 或 iCare CLOUD**

#### **12.3.1 使用 USB 連接**

<span id="page-28-1"></span>**警告!**除了眼壓計隨附的 USB 連接線外,請勿將任何東西連接到眼壓計的 USB 埠。

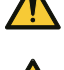

**警告!**由於有窒息的危險,請將 USB 連接線遠離兒童和寵物。

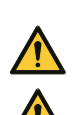

**警告!**除非上傳患者測量數據,否則請勿將 USB 連接線連接到眼壓計的 USB 埠。連接 USB 連 接線時,請勿進行任何測量。

- **警告!**眼壓計的電池不可充電。為眼壓計充電時,請勿嘗試將 USB 充電器連接到電源電壓。
- **注意!** 如果您使用 iPhone 手機,則無法使用 USB 連接。請改用藍牙連接。

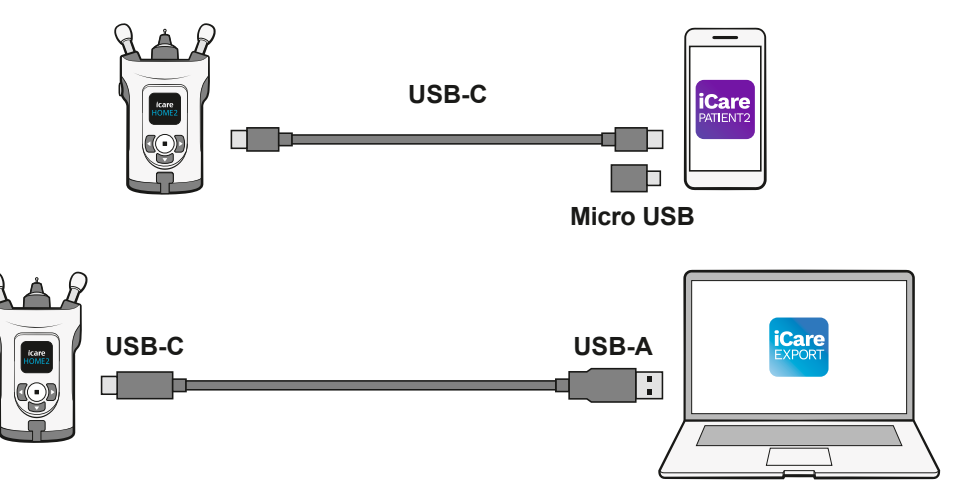

1. 開啟電腦上的 iCare EXPORT 軟體,或在行動裝置上開啟 iCare PATIENT2 應 用程式。

- 2. 使用眼壓計銷售包中提供的 USB 連接線將眼壓計連接到行動裝置或電腦。如 果您的行動裝置具有微型 USB 埠,請使用銷售包中提供的適配器。
- 3. 按照行動裝置或電腦上顯示的說明操作。
- 4. 取下 USB 連接線後,將 USB 蓋放在眼壓計的 USB 埠上。

#### **12.3.2 使用藍牙連接**

- 1. 開啟電腦上的 iCare EXPORT 軟體,或在行動裝置上開啟 iCare PATIENT2 應 用程式。
- 2. 按住 → 以開啟眼壓計。
- 3. 按住 同直到您在顯示螢幕上看到設定。
- $4.$  按 $\Omega$ 。
- 5. 按 同直到看到**藍牙**,然後按(■)。
- 6. 按 同和按(一)。
- 7. 在行動裝置或電腦上,前往裝置清單,然後從下拉清單中選擇眼壓計。確認眼 壓計序號與眼壓計背面的序號符合。

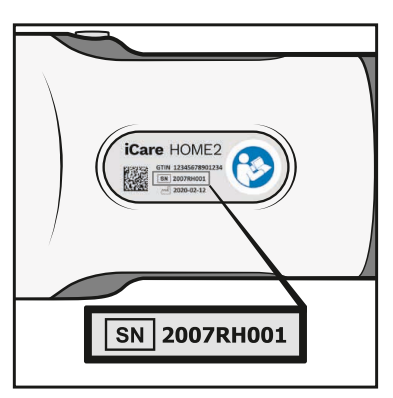

8. 一旦軟體提示您輸入 PIN 碼,請輸入您在眼壓計顯示螢幕上看到的 PIN 碼。

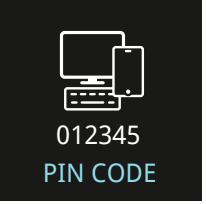

如果輸入的代碼錯誤,配對將停止,您需要從頭開始。

- 9. 當您在眼壓計顯示螢幕上看到**藍牙連接**時,請按 (•)。
- 10. 按照行動裝置或電腦上顯示的說明操作。

## <span id="page-30-0"></span>**12.4 藍牙通知和錯誤**

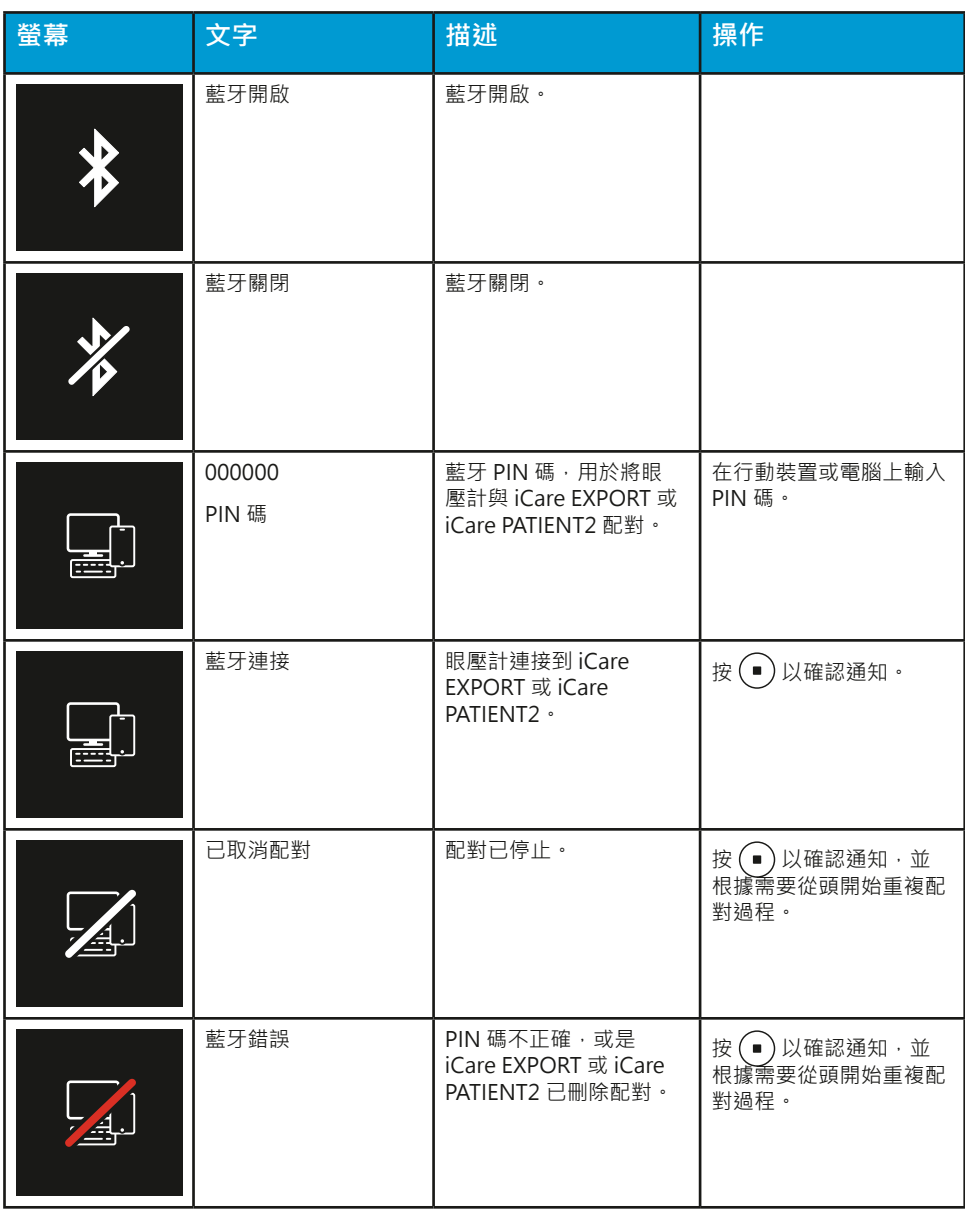

## <span id="page-31-0"></span>**13 疑難排解**

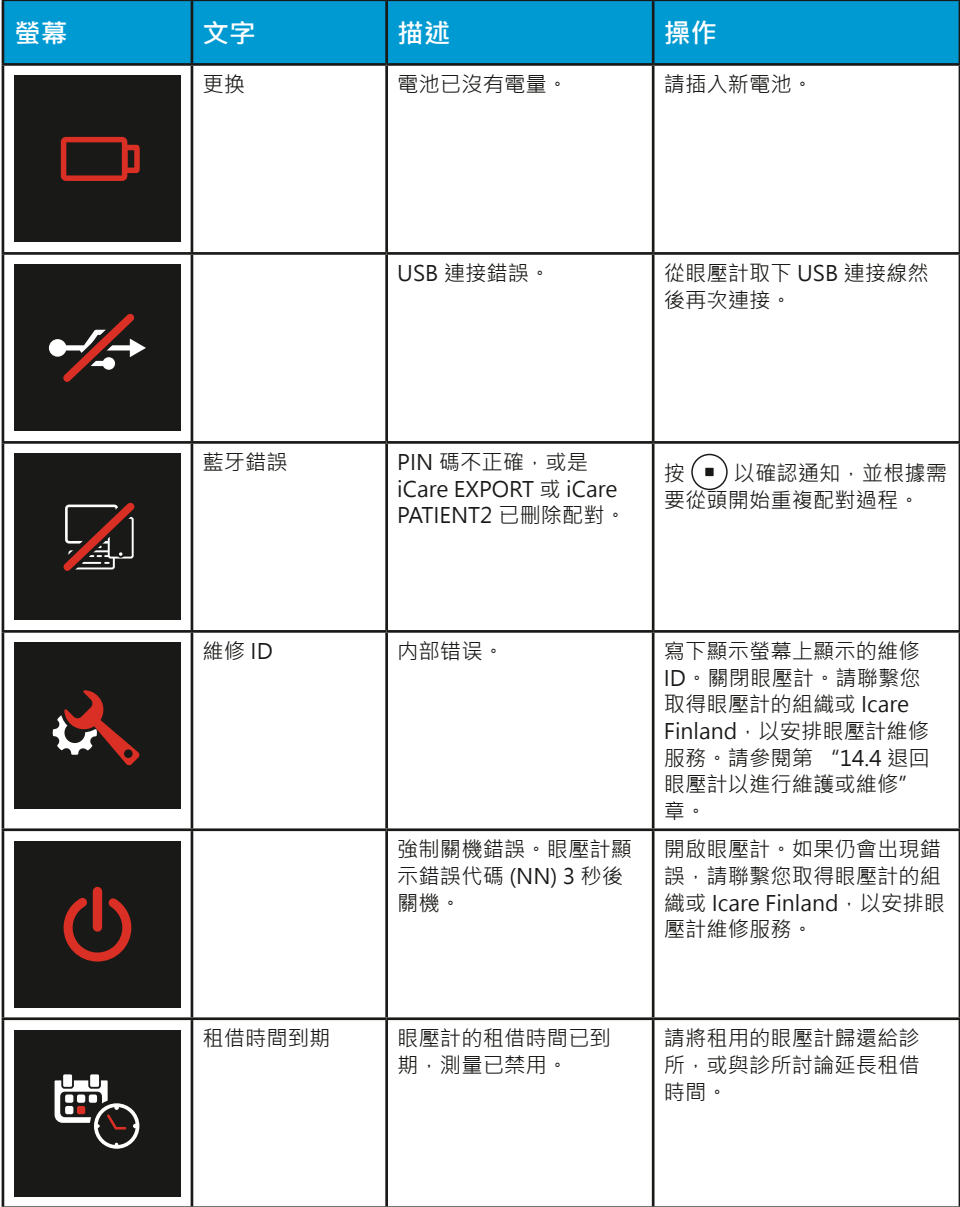

## **14 維護**

**警告!**眼壓計只能由合格的 iCare 服務人員開啟。除了電池和探頭底座外,眼壓計不包含任何 用戶可維修的部件。眼壓計不需要任何常規維修或校準,只需要至少每年更換一次電池和每六 個月更換一次探頭底座。如果有理由相信眼壓計需要維修,請與製造商或當地經銷商聯繫。

**警告!**除製造商或授權服務中心以外的任何人員不得修理或重新組裝眼壓計。如果眼壓計損 壞,請勿使用。請到授權的 iCare 服務中心進行維修。

**警告!**為避免可能的損壞,請將眼壓計遠離兒童和寵物。探頭底座、電池蓋、螺絲、軸環和探 頭都是小型物體,可能會遭到誤食。

**警告!**連接 USB 連接線時,請勿更換電池或探頭底座。

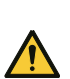

**警告!**使用眼壓計時,不得執行維修或維護操作。

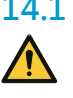

**14.1 更換探頭底座**

**警告!**更換探頭底座時,必須關閉眼壓計。

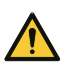

警告!必須更換探頭底座,不得清潔後再用。

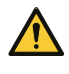

**預防措施!**為確保眼壓計正常運作,請每六個月更換一次探頭底座。 **注意!**如果眼壓計不斷提示重複或更換,且更換探頭不能解決問題,則請更換探頭底座。 如果污垢或液體進入探頭底座,可能會無法正常運作。

- **1. 關閉眼壓計。**
- **2. 逆時針轉動探頭底領,直到鬆動。**

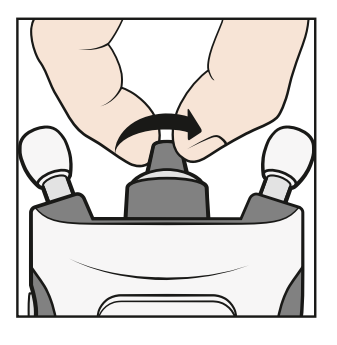

**3. 將軸環從眼壓計上抬起。**

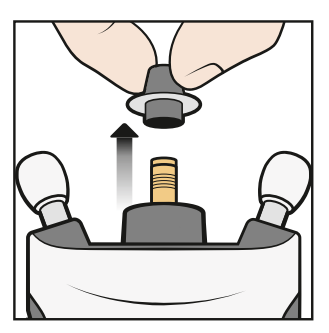

**4. 拉開探頭底座。**

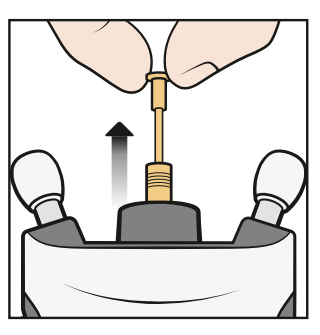

**5. 將新的探頭底座插入眼壓計。**

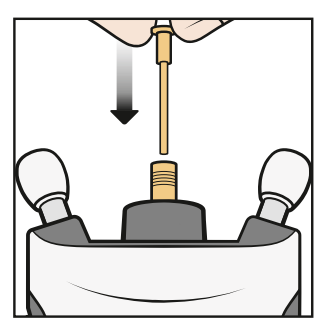

**6. 將軸環放回眼壓計。**

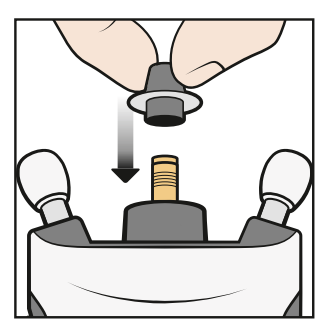

<span id="page-33-0"></span>**7. 順時針轉動軸環,直到它牢固定位。不要過度用力。**

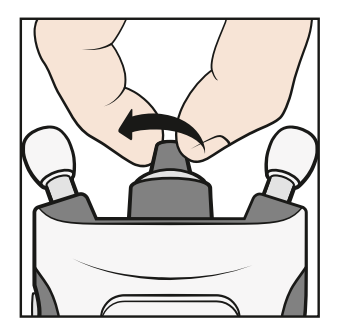

丟棄已使用的探頭底座。如需購買新的探頭或探頭底座,請聯繫您取得眼壓計的組 織或 Icare Finland。

## **14.2 清潔和消毒眼壓計**

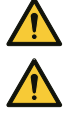

**警告!**切勿將眼壓計浸入液體中。請勿在眼壓計和其配件、連接器、開關或外蓋的開口上噴 灑、澆注或溢出液體。如果眼壓計表面有任何液體,請立刻擦除。

**警告!**必須更換探頭底座,不得清潔後再用。

**預防措施!**某些微生物(例如細菌)可以透過前額或臉頰支架傳播。為了防止這種情況,請為 每個新患者用消毒劑清潔前額和臉頰支架。

為了防止交叉污染,衛生保健專業人員在將眼壓計借給患者之前,必須使用 70%-100% 異丙醇或 70% 乙醇對眼壓計外表面進行消毒。如果眼壓計在使用過程中變 髒,患者應用用水浸濕的布或紙巾清潔。

若要清潔施用器,請用清水沖洗,然後在使用前晾乾,或用乙醇或異丙醇擦拭。

#### **14.3 使用壽命**

眼壓計的預期使用壽命為 5 年。在預期使用壽命內, 需要進行本手冊中描述的維 護程序。

探頭在完好的原始包裝中保質期為 3 年。透過探頭包裝標籤檢查到期日期。

每年檢查眼壓計是否存在機械和功能性損壞,以及安全標籤是否清晰可讀並完好。 如果您發現任何損壞或惡化,請聯繫製造商或當地分銷商。

在正常使用的情況下,一組電池預計可持續超過 1000 次測量。電池的性能可能因 電池品牌和型號而異。

只適用於德國:Messtechnische Kontrolle nach MPG (Medizinproduktegesetz) alle 24 Monate.

#### <span id="page-33-1"></span>**14.4 退回眼壓計以進行維護或維修**

注意!在聯繫維修之前,請記下您的眼壓計序號、正在使用的探頭包的批號,如果適用,也請從眼壓計 顯示螢幕上寫下維修 ID 號。

聯繫您取得眼壓計的組織或 Icare Finland 的技術維修部門(前往 **www.icareworld.com**),以取得運輸指示。除非 Icare Finland 另有指示,否則無需運送任 何眼壓計的配件。請使用合適的紙板或帶有適當包裝材料的類似包裝盒,以便在在 裝運過程中保護眼壓計。使用任何包括調度和交貨證明的運輸方法退回眼壓計。 **注意!**如需關於設定、使用或維護眼壓計的協助,或要報告意外操作或事件,請聯繫製造商或製造商 的代表。

#### **14.5 回收**

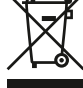

請勿將眼壓計與生活垃圾一同丟棄。請將其送到適當的設施妥善回收。眼 壓計應作為電子廢物回收利用。

在丟棄時單獨收集和回收您的產品或電池有助於節約自然資源,並可確保 以保護人類健康和環境的方式回收利用。銷售包和探頭盒是紙箱,可以回收利用。 <span id="page-34-0"></span>廢紙箱通常包括紙張、紙箱和紙板包裝。廢紙箱一般包括用紙、紙箱和紙板包裝。 將探頭放回容器中,作為混合廢棄物處理。

將探頭放回容器中並作為混合廢物處理。

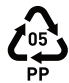

塑膠探頭盒是聚丙烯。根據當地法律法規,將之作為塑膠類進行處理或回 收。

## **15 詞彙**

- 角膜:眼睛最外層的半球形透明層
- 預期使用壽命:更換前的預期使用壽命
- 前額/臉頰支架:眼壓計可調支架
- GAT: Goldmann applanation 眼壓計, 測量眼壓的標準設備
- 眼壓:眼內壓力
- IOP:測量眼壓
- mmHg:眼壓測量單位
- 探頭:眼壓計運作所需的一次性物品,用於輕觸眼部
- 探頭底座:在測量過程中引導探頭運動的可更換部分
- 探頭底座指示燈:用於協助眼壓計正確放置在臉上的彩色光環或實心光
- 保質期:探頭在完好無損的包裝中保持無菌的時間
- 仰臥姿勢:完全仰臥, 臉部向上

## **16 配件、部件和其他耗材**

請聯繫製造商或您當地的經銷商訂購配件、零件和其他用品。

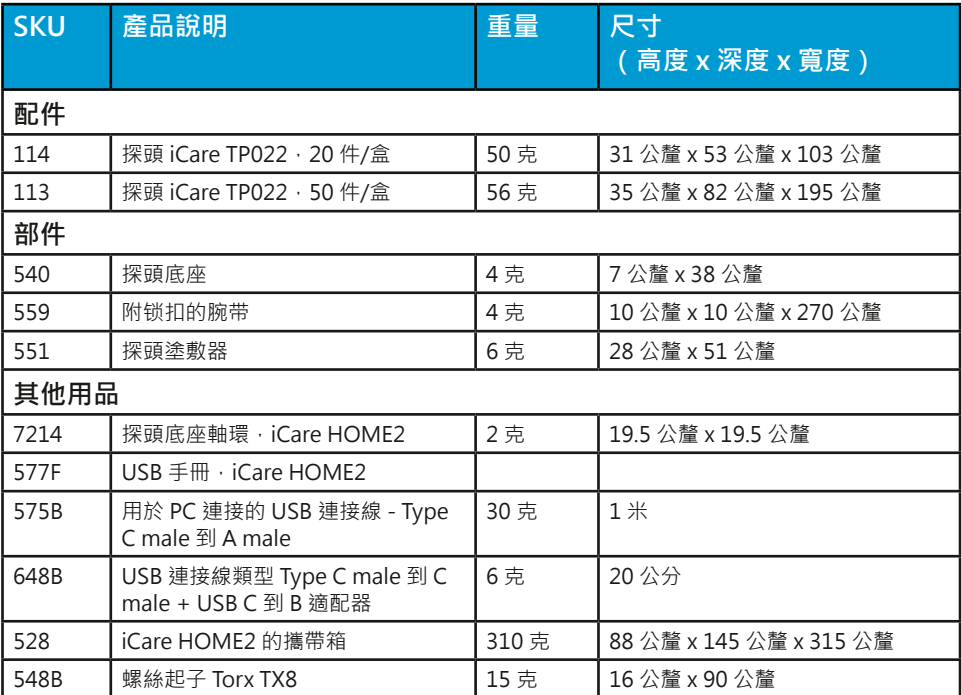

## **17 技術資訊**

## **17.1 技術說明**

**警告!**請勿以任何方式修改眼壓計。製造商未明確批准的更改或修改可能導致用戶無權操作眼 壓計。

**注意!**服務人員可使用單獨的服務手冊。

**型號:**TA023

- **尺寸:**50 公釐 x 94 公釐 x 152 公釐(支架最大尺寸)
- **重量:** 205 克 (不含電池), 300 克 (含電池)
- **電源:**4 x 1.5 V,AA,不可充電電池,鹼性 LR6 **測量範圍:**7 50 mmHg

<span id="page-35-0"></span>**精確度:** ±1.2 mmHg (≤ 20 mmHg) 和 ±2.2 mmHg (> 20 mmHg) **可重複性(變 異係數):** <8% **顯示精度:** 1 mmHg **顯示單位:** 公釐汞柱 (mmHg)

#### **操作環境:**

**溫度:** +10 ℃ 至 +35 ℃ (50 °F 至 95 °F) **相對濕度:**30 % 至 90 % **氣壓:**800 hPa 至 1,060 hPa

#### **儲存環境:**

**溫度:** -10 ℃ 至 +55 ℃ (14 °F 至 131 °F) **相對濕度:**10 % 至 95 % **氣壓:**700 hPa 至 1,060 hPa

#### **運輸環境:**

**溫度:** -40 °C 至 +70 °C(-40 °F 至 158 °F) **相對濕度:**10 % 至 95 % **氣壓:**500 hPa-1,060 hPa

**注意!** 建議在運輸或儲存後將眼壓計溫度穩定在室溫下約一小時,然後再使用眼壓計。

**注**意!如果包裝暴露在本手冊規定以外的環境條件下,請聯繫製造商。

眼壓計及其材料符合 RoHS 指令 2011/65/EU。眼壓計及其部件不是由天然橡膠乳 膠製成的。

探頭滅菌方法:伽馬輻照

操作模式:連續

用途分類:多名患者多次使用(眼壓計)

眼壓計的內部時鐘可手動同步對時,或透過連接到 IT 網路進行同步對時。

序號位於眼壓計的背面。探頭批號位於探頭盒和泡罩包裝的一側。從眼壓計到患者 之間沒有電氣連接。眼壓計的所有部件都是應用部件,眼壓計具有 BF 型防觸電保 護。

#### **17.2 iCare CLINIC 的系統要求**

- 網際網路連接
- 最低 Web 瀏覽器版本:Edge(v.90 或更新版本)、Chrome(v.58 及更新版 本)、Firefox (v.53 及更新版本)和 Safari (v.5.1.7 及更新版本)

查看 iCare 軟體說明手冊以了解最新的軟體系統要求。

#### **17.2.1 iCare EXPORT 的最低電腦要求**

- x86 或 x64 1 GHz 奔騰處理器或等效處理器
- 512 MB RAM
- 512 MB 的硬碟空間 ( 此外, 如果 .NET尚未安裝則是 4.5 GB )
- USB 2.0 連接
- 800 x 600 解析度顯示螢幕, 具有 256 種顏色
- DirectX 9 相容顯卡
- .NET Framework 4.6.1 或更高
- 作業系統:Windows 10 或 Windows 11
- 網際網路連接
- 使用藍牙需要一台配備 Windows 10 版本 1703 或更新版本、以及藍牙 BLE 卡/ 晶片的電腦。

#### <span id="page-36-0"></span>**17.2.2 iCare PATIENT2 的最低系统要求**

- 具備 USB OTG 支援的 Android 智慧型手機或平板電腦,操作系統 v6.0 或更新 版本,或是操作系統為 iOS 12 或更新版本的 iPhone
- USB OTG C male C male 連接線, 眼壓計隨附
- 網際網路連接

若要驗證智慧型手機或平板電腦中所需的 USB OTG 支援,請從 Google Play 下載 並使用**OTG?** 應用程式,或是下載使用其他可提供類似功能的應用程式 。

#### **17.3 IT 網路規範**

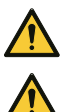

<span id="page-36-1"></span>**警告!**將眼壓計連接到 IT 網路(包括其他設備)可能導致患者、營運商或第三方面臨先前未辨 識的風險。

**警告!**負責的組織應識別、分析、評估和控制連接到包括其他設備在內的 IT 網路的眼壓計所產 生的任何其他風險。

**預防措施!**IT 網路的更改可能會帶來新的風險,需要負責組織進行進一步分析。更改包括:

- IT 網路配置的更改
- 將其他項目連接到 IT 網路
- 斷開項目與 IT 網路的連接
- 更新或升級連接到 IT 網路的設備

若要將測量數據從眼壓計傳輸到行動裝置或電腦,眼壓計必須透過藍牙或 USB 連 接。行動裝置或電腦必須連接到網路或醫院的 IT 網路。眼壓計可做為獨立裝置使 用,無需藍牙或 USB 連接。由於此設計方式,即使網路發生故障,也不會阻止眼 壓計正常運作。

#### **17.4 預期資訊流**

iCare HOME2 眼壓計會收集測量數據。這些數據透過藍牙或 USB 連接傳送到 安裝了 iCare EXPORT 軟體的電腦 ( 藍牙低功耗, BLE ) 或傳送到安裝了 iCare PATIENT2 應用程式的行動裝置。

iCare EXPORT 或 iCare PATIENT2 將數據傳輸到 iCare CLINIC 軟體中。您可以使 用 iCare CLINIC 軟體透過 Web 瀏覽器線上存取資料。

## **17.5 IT 網路故障導致的潛在危險情況**

如果 IT 網路連接在數據傳輸過程中中斷,則眼壓計不會遺失任何數據。測量數據 仍然可以從眼壓計記憶體中找到,並在連接重新建立後繼續傳輸。

IT 網路的故障或配置錯誤可能導致數據未傳輸。

#### **17.6 IT 網路的必要特徵**

強烈建議負責的組織在所使用的電腦和行動裝置上確保最新的病毒防護。同樣建議 負責的組織在可用時對所使用的 Web 瀏覽器、電腦和行動裝置安裝安全更新。

#### **17.7 性能數據**

#### **17.7.1 臨床試驗性能數據**

進行一項臨床試驗,以分析比較使用 iCare HOME2 眼壓計進行的眼壓 (IOP) 自我 測量,與使用參考眼壓計 ( iCare IC200 , 符合 ANSI Z80.10-2014 標準 ) 的眼壓測 量,兩者在 IOP 測量值範圍方面的差異性。

性能數據來自臨床研究。該試驗在 East West Eye Institute, CA 90013, USA 進行, 招募了 47 名患者。 發現所有患者均符合分析條件。所有患者都是被診斷為患有青 光眼或「疑似患有青光眼」的患者。隨機選擇患者的一隻眼睛來做試驗。

**安全:** 本試驗人群中沒有不良事件記錄(包括角膜擦傷)。

**結果:**配對的平均值差異和標準差 (iCare HOME2 - iCare IC200) 為 0.55 mmHg 和 2.69 mmHg。

對於所有 IOP 範圍,iCare HOME2 對每位患者的差異性(重複測量的差異)約為 7.9%。

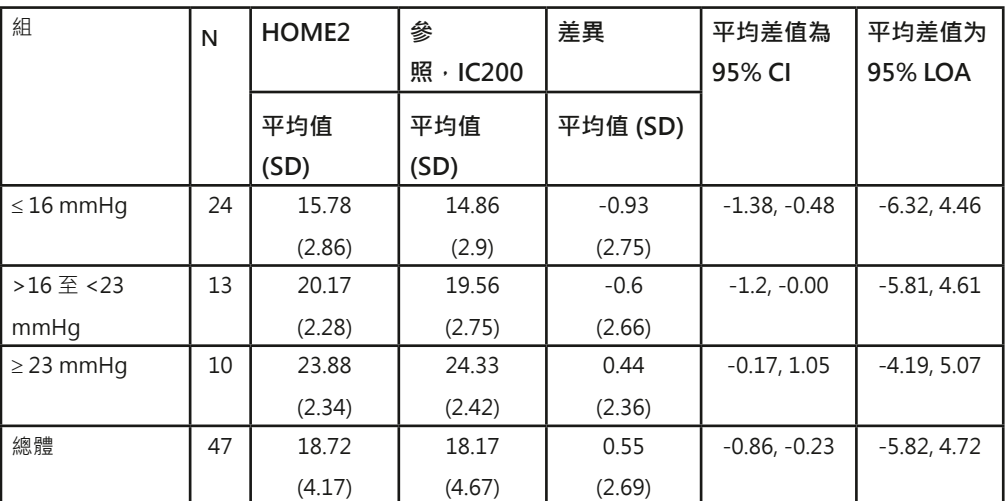

#### **試驗結果總結(坐姿和仰臥姿勢)**

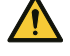

**預防措施!**請注意,IOP 自我測量和由醫療保健專業人員進行的 IOP 測量的測量結果可能會有 所不同。

在臨床試驗中,由醫療保健專業人員進行的測量與 IOP 自我測量之間的平均值相差為坐著姿勢 -1.45 mmHg 和仰臥姿勢 0.71 mmHg。自我測量的 IOP 值與醫療保健專業人員測量的 IOP 值 之間的總體平均值相差為 0.55 mmHg。

## **17.7.2 工作檯試驗結果**

在工作檯試驗中評估了 iCare HOME2 眼壓計的可重複性。測試是透過測量壓力計 控制的人工角膜來完成的。測試壓力(7、10、20、30、40 和 50 mmHg)覆蓋了 iCare HOME2 眼壓計的指定測量範圍。為了評估可重複性,使用 iCare HOME2 眼壓計,以三個不同的測量角度 (探頭指向水平 0、45 和 90 度角的人工角膜)進 行了 10 次測量。

iCare HOME2 眼壓計證明了,與真實測壓壓力一致,無論測量角度為何 (0、45 或 90 度), 判定係數R平方至少為 99.7%。平均而言, 相對於標準差為 0.37 mmHg 的真實測壓壓力,iCare HOME2 眼壓計低估了 0.04 mmHg 的壓力。

透過一項測試進行可再現性評估,在該測試中,兩名操作人員使用三個不同的 iCare HOME2 眼壓計進行了三次測量。使用三個不同的壓力水準(7、10、20 、30、40 和 50 mmHg)和三個不同的角度(0、45 和 90 度) 。操作人員之間 的平均值相差為 0.14 mmHg,標準差為 1.21 mmHg。迴歸分析中的判定係數 R 平 方為 99.4%,這表明操作人員和 iCare HOME2 眼壓計具有相當高的可再現性。 請注意,工作檯試驗條件並未涵蓋臨床環境中的所有錯誤來源,因此在臨床使用中

預計會有更高的差異性。

由於測試環境受到控制,工作檯試驗的標準差無法反映實際家庭使用中預期的測量 差異性。

## <span id="page-38-0"></span>**17.8 符號和商標**

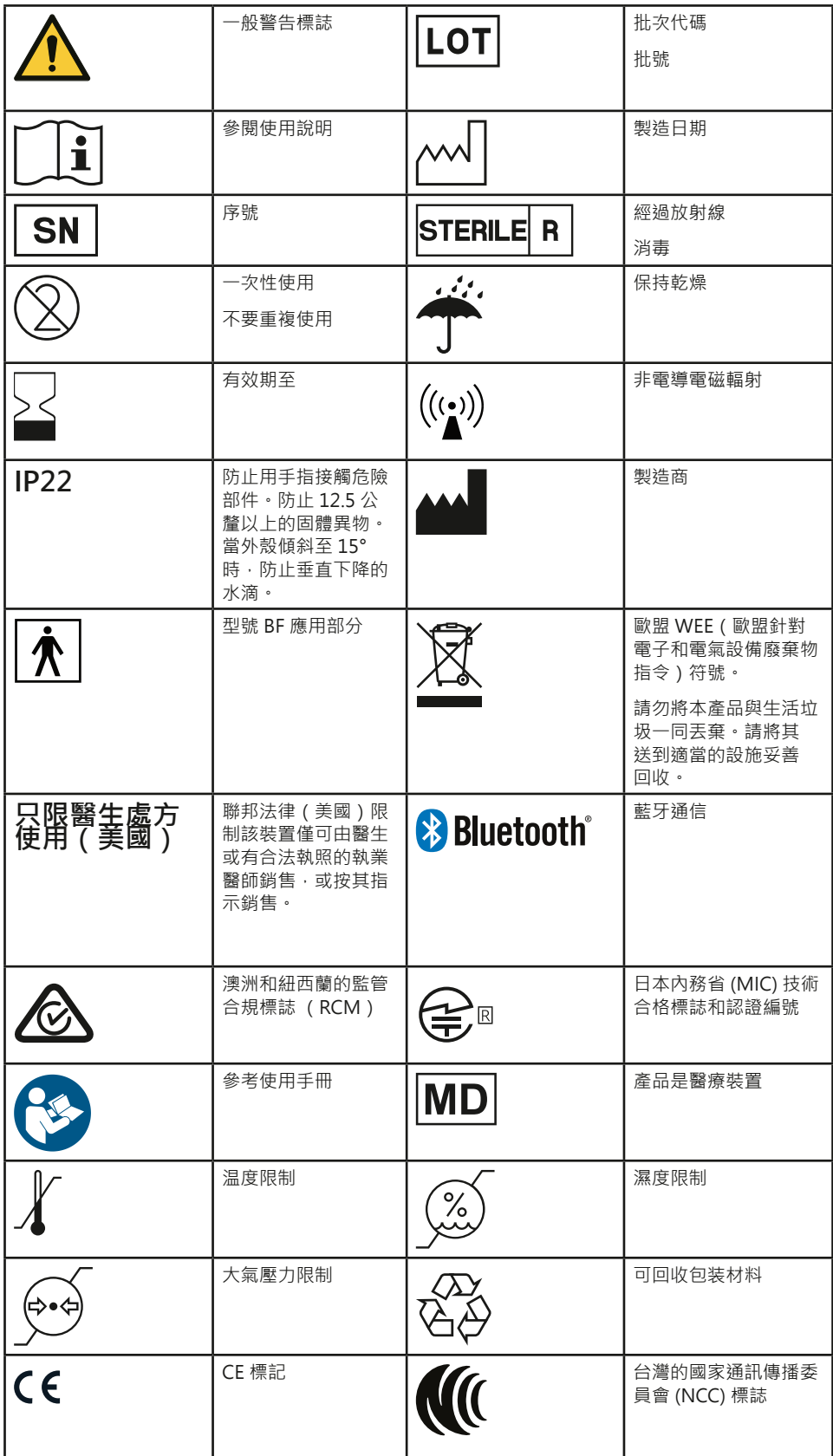

## <span id="page-39-0"></span>**17.9 向使用者提供有關眼壓計無線電通訊部分的資訊**

iCare HOME2 眼壓計包含一個藍牙發射機,其頻率在 2.402 GHz 和 2.480 GHz 之間。由於眼壓計的物理尺寸有限,本文檔中提供許多相關的安全標記。

## **17.10 藍牙模組資訊**

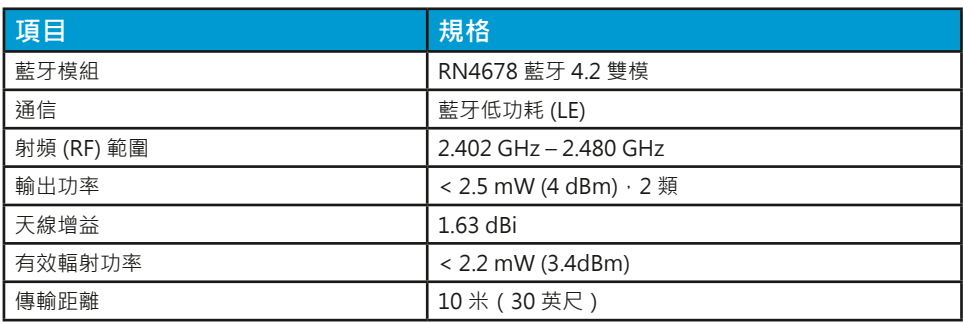

FCC ID: A8TBM78ABCDEFGH IC:12246A-BM78SPPS5M2 MIC:202-SMD070

## **17.11 合規聲明**

本裝置符合 FCC 規則的第 15 部分和加拿大工業部的 RSS-210。操作符合以下兩個 條件:

• 本裝置不會造成有害干擾,

• 本裝置必須接受收到的任何干擾,包括可能導致不理想操作的

干擾未經 Icare Finland Oy 明確批准的更改或修改可能導致用戶操作設備的權利失 效。

本裝置已經過測試,符合 FCC 規則第 15 部分對 B 類數位裝置的限制。這些限制 旨在提供合理的保護,防止在住宅類安裝中造成的有害干擾。本裝置會產生、使用 並可能輻射射頻能量,如未依照說明安裝和使用,可能會對無線電通信造成有害干 擾。然而,無法保證在特定安裝中不會發生干擾。如果本裝置確實對無線電或電視 接收造成有害干擾(可透過關閉和開啟設備來確定),建議使用者嘗試透過以下-種或多種措施來消除干擾:

- 重新調整或擺放接收天線。
- 增加裝置和接收器之間的距離。
- 將裝置連接到不同於接收器所連接電路的電源插座。
- 請諮詢經銷商或有經驗的廣播電視技術人員尋求協助。

# $((\binom{\bullet}{\bullet})$

本產品在 2.4GHz 的免許可 ISM 頻段中運行。如果在使用與本產品相同頻段的微 波和無線 LAN 等其他無線裝置周圍使用本產品,本產品與此類其他裝置之間可能 會發生干擾。如果出現此類干擾,請立即停止

其他裝置的操作,或不要在其他無線裝置周圍使用本產品

## **17.12 電磁聲明**

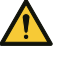

<span id="page-39-1"></span>**警告!**使用本設備時應避免與其他設備相鄰或堆疊,因為可能導致操作不當。如果需要在上述 情況下使用本設備,應觀察本設備和其他設備,以驗證其是否正常運作。若使用非本設備製造 商指定或提供的配件、感測器和電纜,則可能導致本設備的電磁輻射增加或電磁抗性降低,因 此無法正常運作。

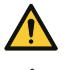

**警告!**若使用非本設備製造商所指定或提供的配件、感測器和電線等其他任何部件,可能導致 本設備的電磁放射增加或抗電磁干擾性降低,進而造成設備無法正常運作

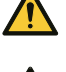

**警告!**標有非電離輻射符號的設備周圍可能會產生干擾。

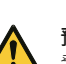

**預防措施!**系統中用於傳輸資料的非 ME 設備(電腦或行動裝置)必須符合多媒體設備的電磁 發射和免疫要求:CISPR 32 和 CISPR 35。

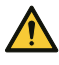

**預防措施!**眼壓計的測量方法是基於探頭的磁感應運動,因此若干擾探頭的外部磁場或輻射射 頻電磁場可能會妨礙測量。在這種情況下,眼壓計會在測量過程中不斷顯示錯誤訊息,並要求 您重新測量。在這種情況下,眼壓計會在測量過程中持續顯示錯誤消息,並要求您重複測量。 若要解決這類情況,可以移除裝置附近的干擾源,或在沒有干擾的不同位置進行測量。

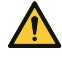

**預防措施!**測量數據傳輸在電磁干擾期間可能會中斷。在這種情況下,請將眼壓計重新連接到 電腦或行動裝置。如果這不能解決問題,請在沒有干擾的其他位置執行數據傳輸。在數據成功 傳輸之前,不會從裝置中刪除測量數據。

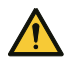

**預防措施!**便攜式和行動射頻通信設備可能會影響眼壓計。

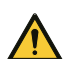

**預防措施!**儘管眼壓計本身的電磁輻射遠遠低於相關標準允許的等級,但仍可能會干擾附近的 其他裝置,例如敏感的感測器。

iCare HOME2 眼壓計是 B 類設備,需要針對電磁相容性 (EMC) 方面採取特殊預防 措施,且必須根據以下表格中提供的 EMC 資訊安裝和操作使用。

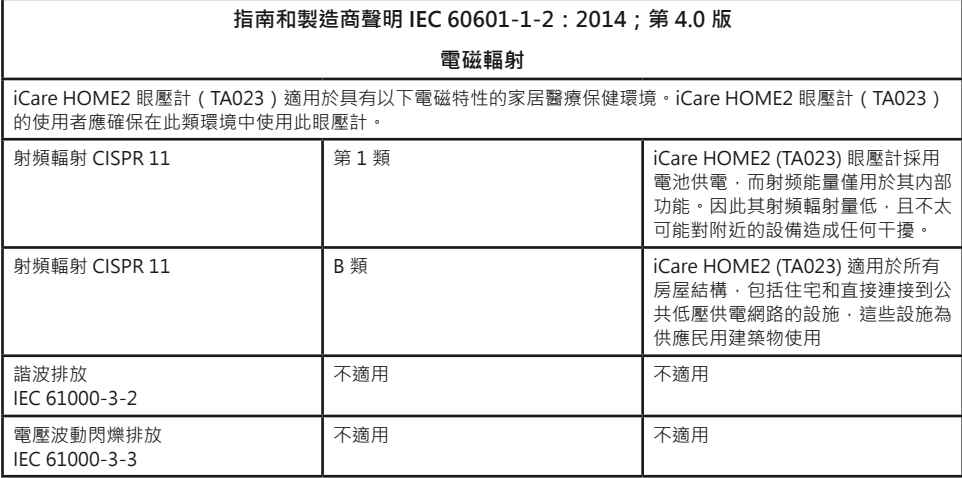

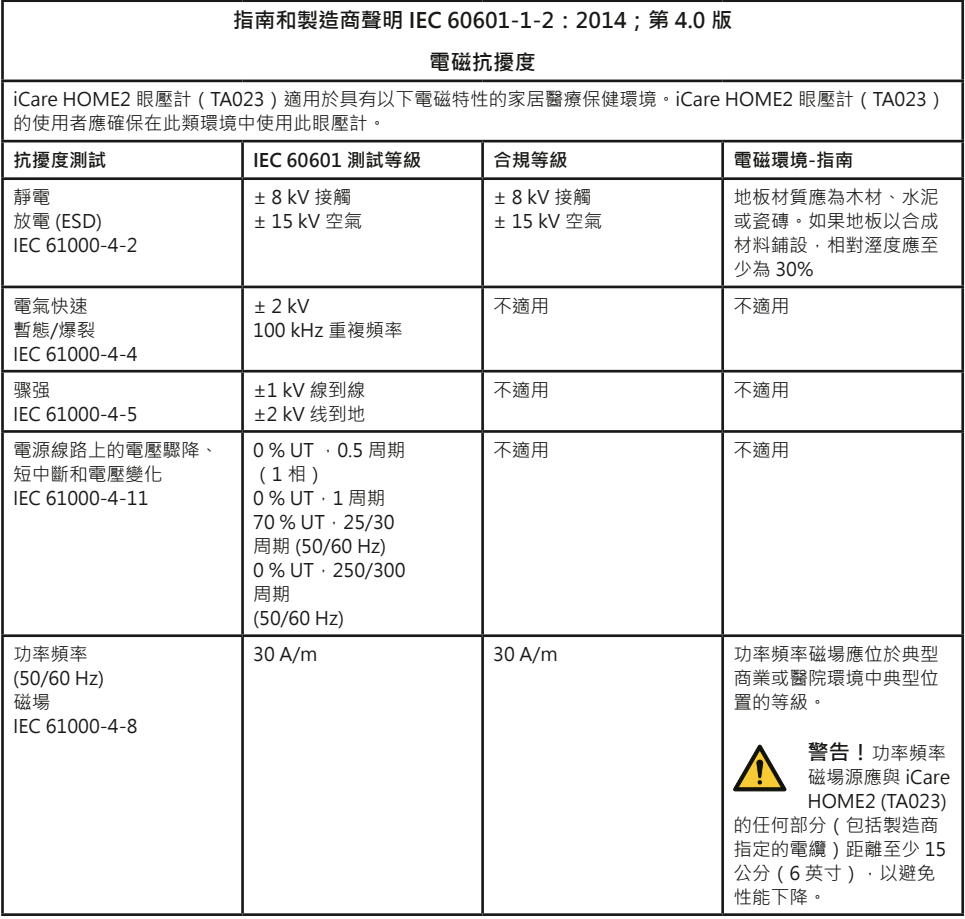

#### **指南和製造商聲明 IEC 60601-1-2:2014;第 4.0 版**

#### **電磁抗擾度**

iCare HOME2 眼壓計(TA023)適用於具有以下電磁特性的家居醫療保健環境。iCare HOME2 眼壓計(TA023) 的使用者應確保在此類環境中使用此眼壓計。

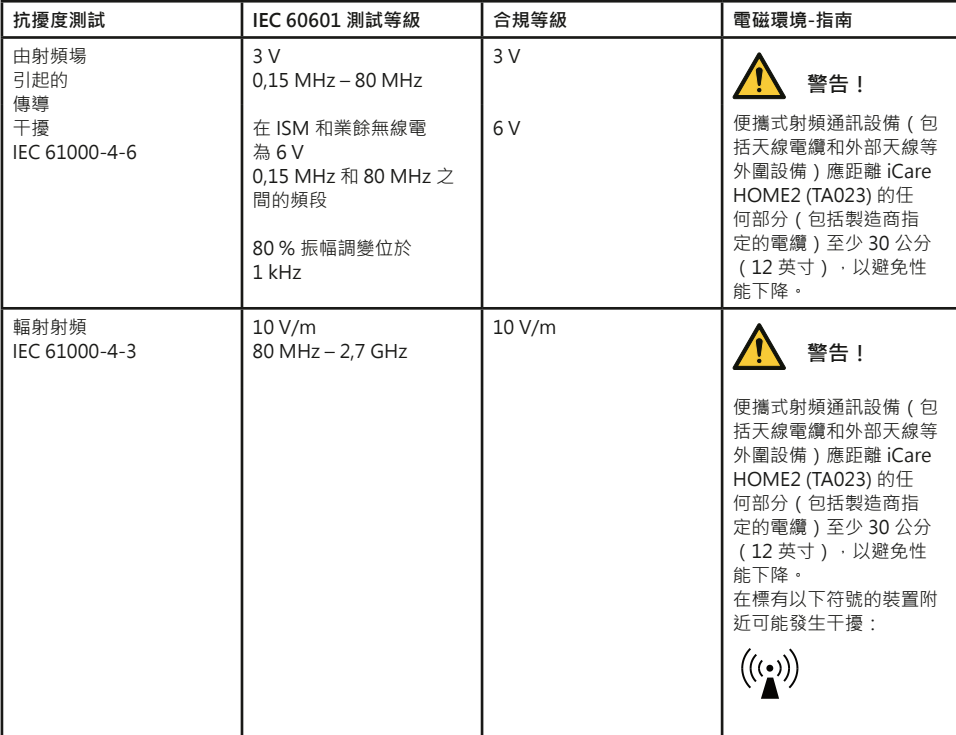

![](_page_41_Picture_516.jpeg)

![](_page_47_Picture_1.jpeg)

**Icare Finland Oy** Äyritie 22 01510 Vantaa, Finland 電話: +358 0 9775 1150 info@icare-world.com

**www.icare-world.com**

![](_page_47_Picture_4.jpeg)

iCare 是 Icare Finland Oy 的註冊商標 • Icare Finland Oy、Icare USA, Inc.、iCare World Australia Pty Ltd 和 Centervue S.p.A.<br>是 Revenio Group 的一部分 · 代表 ICare 品牌 •<br>所有產品、配件、服務或優惠並非在每個市場均已獲批准或提供 · 且經批准的標籤和說明可能因國家/地區而有所不同 •<br>產品規格可能會因應設計和